# 5.3 Einstellen der Uhr

Drücken Sie die RECHTE-Seite bis die Uhr im Display erscheint. Drücken und halten Sie die LINKE-Seite und bis die 24 H Anzeige blinkt. Wählen Sie mit der RECHTEN-Seite zwischen der 12/24H Anzeige der UHR aus und bestätigen Sie mit der LINKEN-Seite. Danach beginnt die Stundenanzeige zu blinken. Durch Drücken der RECHTEN-Seite erhöht sich die Stundenangabe. Nach richtiger Einstellung drücken Sie die LINKE-Seite und die Minutenangabe blinkt. Drücken Sie die RECHTE-Seite so oft, bis auch die Minuten richtig eingestellt sind. Nach erfolgter Einstellung der Uhrzeit, drücken Sie die LINKE-Seite. Die Einstellungen sind nun beendet und der Fahrradcomputer ist einsatzbereit.

# 5.4 Fahrradcomputer Überprüfung

Um die richtige Installation von Fahrradcomputer und Sensor zu prüfen, drücken Sie die LINKE-Seite um die Anzeige zu aktivieren. Befestigen Sie den Computer in der Computerhalterung und drehen Sie am Vorderrad Ihres Fahrrads und die Geschwindigkeit wird angezeigt.

# 5.5 Neustart/Reset

- · AVS (Durchschnittsgeschwindigkeit): Maximaler Messbereich: 99,9
- · Uhr (Uhrzeit) SCAN (Scan-Funktion):

Um eingegebene und gespeicherte Daten zurückzusetzen, müssen Sie die Batterie für kurze Zeit aus dem Computer entnehmen und Sie können die Einstellungen erneut vornehmen (siehe Punkt 5.1).

# 5.6 Automatischer Start/Stopp

Der Fahrradcomputer muss nicht vor jedem neuen Einsatz (im Display keine Anzeige) eingeschaltet werden. Wenn Sie losfahren, beginnen automatisch alle Messungen, bis das Fahrrad wieder stoppt. Der Fahrradcomputer schaltet in den Energiesparmodus um, wenn das Rad länger als ca. 5 Minuten nicht bewegt wird. 6. MODI/FUNKTIONEN

Nach Inbetriebnahme des Fahrradcomputers erscheint die zuletzt ausgewählte Anzeige.

Die Geschwindigkeit wird laufend berechnet und aktualisiert und oben im Display angezeigt. Messbereich: 0,1 – 99,9 Km/h

# Drücken Sie die RECHTE-Seite, um zwischen folgenden Modi zu wechseln:

- · ODO (Gesamtkilometer): Alle gefahrenen Kilometer(Meilen) werden gespeichert. Maximaler Speicherbereich: 9999,999
- · MXS (Höchstgeschwindigkeit):

Die maximal erreichte Geschwindigkeit wird gespeichert. Maximaler Messbereich: 99,9

Rollende Anzeige der Funktionen: Drücken Sie die RECHTE-Seite so oft bis Sie zum SCAN-Modus gelangen. SCAN erscheint im Display. In diesem Modus werden die Funktionen ( DST, MXS, AVS und TM ) automatisch in einem Intervall

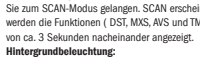

Durch kurzes Drücken der LINKEN-Seite wird die Hintergrundbeleuchtung für ca. 3 Sekunden eingeschaltet.

· Einmaliger Scan-Schnelldurchlauf:

Wenn Sie die RECHTE Seite ca. 2 Sekunden lang gedrückt halten, erfolgt ein einmaliger Scan-Schnelldurchlauf und die Hintergrundbeleuchtung wird gleichzeitig eingeschaltet.

Vor dem erstmaligen Einsatz des Fahrradcomputers müssen einige Einstellungen vorgenommen werden. Legen Sie die Batterie ein, wie unter Punkt 7 beschrieben wird. Als erste Anzeige erscheint die Eingabe für den Reifenumfang "2124".

- · TM (Fahrtdauer/Tourenzeitmesser):
- Automatischer Start bei Fahrtbeginn. Maximaler Messbereich: 9 Std. 59 Min. 59 Sek.
- · DST (Tageskilometer):

Automatischer Start bei Fahrtbeginn. Maximaler Messbereich 999,999 · Geschwindigkeitstendenz:

Die Räder des Fahrrad-Symbols (links oben im Display) drehen sich vorwärts, wenn Sie schneller, oder rückwärts, wenn Sie langsamer als Ihre Durchschnittsgeschwindigkeit fahren.

Die erste Zahl der Einstellung des Reifenumfangs blinkt. (siehe Tabelle 5.2) Durch Drücken der RECHTEN-Seite können Sie die Zahl nach oben verändern. Wenn die richtige Zahl erscheint drücken Sie die LINKE-Seite und die nächste Zahl beginnt zu blinken. Wiederholen Sie diesen Vorgang so oft, bis alle Zahlen richtig eingestellt sind. Nun haben Sie die Möglichkeit, Kilometer oder Meilen einzustellen. Durch Drücken der RECHTEN-Seite können Sie auf Meilen umschalten. Drücken Sie die LINKE-Seite und die Einstellung wird gespeichert.

### 6.1 Zurücksetzten/Reset auf Null der Streckendaten (DST, TM, AVS)

Drücken Sie die RECHTE-Seite, um (DST) anzuzeigen. Drücken Sie die LINKE-Seite und halten Sie 3 Sekunden gedrückt. Die Streckendaten (Tageskilometer, Fahrtdauer, Durchschnittsgeschwindigkeit) werden auf Null zurückgestellt.

# 6.2 Zurücksetzen/Reset auf Null der maximalen

(MXS) Drücken Sie die RECHTE-Seite so oft bis die maximale Geschwindigkeit (MXS) angezeigt wird und halten Sie die LINKE-Seite für 3 Sekunden gedrückt. Die maximale Geschwindigkeit (MXS) wird auf Null zurückgestellt.

# 7. Batteriewechsel

· Batterie überprüfen · Wenn die Batterie zu schwach ist, erfolgt keine Anzeige

### 7.1 Fahrradcomputer

Batteriefachdeckel an der Unterseite des Fahrradcomputers mit einer Münze aufschrauben. Die Batterie so einlegen, dass der Pluspol (+) sichtbar ist. Deckel wieder aufsetzen und zudrehen. Nach dem Einlegen der Batterien müssen alle Einstellungen erneut eingegeben werden (siehe Punkt 5.2 Einstellen des Reifenumfangs).

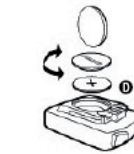

Zu hohe Temperatur, oder Display ist direktem Sonnenlicht ausgesetzt, normalisiert sich bei Abkühlung.

# 10. GARANTIEBESTIMMUNGEN

- · Batterie überprüfen
- Batterie richtig eingelegt? +/- beachten

### Fahrradcomputer Art.-Nr.: 0528

Für diesen Fahrradcomputer leisten wir 2 Jahre Garantie. Die Garantiezeit beginnt ab dem Kaufdatum (Kassenbon, Kaufbeleg). Während der Garantiezeit können defekte Fahrradcomputer bei Ihrem Händler oder bei der unten angegebenen Serviceadresse reklamiert werden. In dieser Zeit beheben wir sämtliche Mängel, die auf Material – oder Funktionsfehler zurückzuführen sind, kostenlos. Von der Garantie ausgenommen sind Batterien, unsachgemäße Behandlungen, Sturz, Stoß udgl. Mit Reparatur oder Austausch des Gerätes beginnt kein neuer Garantiezeitraum. Maßgeblich bleibt der Garantiezeitraum von 2 Jahren ab Kaufdatum. Nach Ablauf der Garantiezeit haben Sie ebenfalls die Möglichkeit, den defekten Fahrradcomputer zwecks Reparatur an die unten angegebene Serviceadresse zu senden. Nach Ablauf der Garantiezeit anfallende Reparaturen sind kostenpflichtig. Nach vorheriger telefonischer Absprache senden Sie Ihren sorgfältig verpackten und ausreichend frankierten Fahrradcomputer inkl. Kassenbon bitte an folgende Adresse:

Prophete GmbH u. Co. KG Lindenstrasse 50 33378 Rheda-Wiedenbrück

Tel: 05242 4108-59 Fax: 05242 4108-73

E-Mail: service@prophete.net Website: www.prophete.de

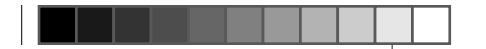

# 5. Inbetriebnahme

Wir empfehlen die Bedienungsanleitung aufmerksam zu lesen, bevor Sie den Fahrradcomputer in Betrieb nehmen.

### 5.1 Erstmaliges Einschalten des Fahrradcomputers

# 5.2 Einstellen des Reifenumfangs

◈

Nach Neueinlegen der Batterie (7.1) oder Änderung des Reifenumfangs muss Punkt 5.1 wiederholt werden.

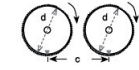

Ermitteln des Reifenumfangs: Markieren Sie den Vorderreifen und den Untergrund an derselben Stelle, bzw. orientieren Sie sich am Ventil. Bewegen Sie das Rad eine Reifenumdrehung nach vorne und messen Sie die zurückgelegte Strecke in mm. Dies ist ihr Eingabewert. Oder orientieren Sie sich an der nachstehenden Tabelle.

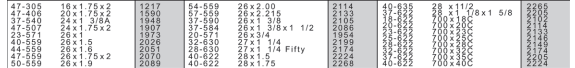

# 8. KONFORMITÄTSERKLÄRUNG

Für das bezeichnete Produkt wird bestätigt, dass es den wesentlichen Anforderungen der folgenden Europäischen Richtlinien entspricht.

## 2004/108/EG EMV-Richtlinie

 $\bigoplus$ 

Richtlinie der europäischen Parlamentes und des Rates vom 15.12.2004

### 2006/95/EG Niederspannungsrichtlinie

Richtlinie der europäischen Parlamentes und des Rates vom 12.12.2006

Die Übereinstimmung des Produktes mit den Richtlinien wird nachgewiesen durch die vollständige Einhaltung der harmonisierten und nicht harmonisierten Normen. 9. FEHLERBESCHREIBUNG

Wenn ein Fehler auftritt, zuerst die nachstehenden Punkte überprüfen bevor Sie den Fahrradcomputer reklamieren.

# Keine Geschwindigkeitsanzeige

· Richtige Magnet/Sensor-Ausrichtung überprüfen

### Falsche Geschwindigkeitsmessung oder Geschwindigkeitsanzeige bei

Stillstand bzw. hohe falsche maximale Geschwindigkeitsanzeige

- 
- -

· Überprüfen, ob Reifenumfang richtig eingestellt ist

· Überprüfen, ob KM/Meilen-Einstellung richtig ausgewählt wurde

# · Überprüfen, ob Magnet und Sensor richtig positioniert sind

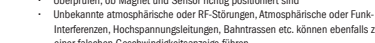

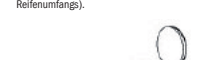

# Interferenzen, Hochspannungsleitungen, Bahntrassen etc. können ebenfalls zu

- -
	- einer falschen Geschwindigkeitsanzeige führen.

# Display ist schwarz

### Display zeigt unregelmäßige Zahlen an Fahrradcomputerbatterie entnehmen und nochmals einlegen.

# Keine Displayanzeige

# Fahrradcomputer

# Bedienungsanleitung

Art. Nr.: 0528 | 6 Funktionen

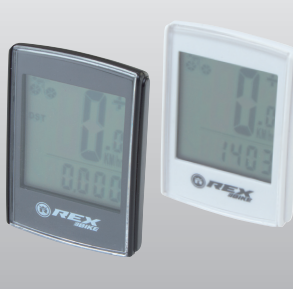

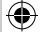

0528\_layout\_DE.indd 1 02.01.2012 23:50:42 Uhr

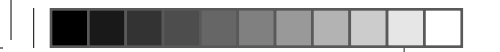

# Inhaltsverzeichnis

# 1. ANWENDUNGSBEREICH

# 2. SICHERHEIT UND WARTUNG

- 2.1 Sicherheitshinweise
- 2.2 Reparatur
- 2.3 Bedingungen der Betriebsumgebung
- 2.4 Umgebungstemperatur
- 2.5 Elektromagnetische Verträglichkeit
- 2.6 Batteriebetrieb
- 2.7 Entsorgung
- 2.7.1 Entsorgung der Batterie
- 2.7.2 Entsorgung des Fahrradcomputers
- 2.7.3 Entsorgung der Verpackung

- -
	-
	-
- 
- 2.8 Wartung 2.9 Reinigung und Pflege
- 2.10 Lagerung
- 2.11 Hinweise zu dieser Bedienungsanleitung
- 2.12 Lieferumfang

# 3. DISPLAYANZEIGE UND FUNKTIONSTASTEN

# 4. MONTAGE

- 
- 
- 4.1 Fahrradcomputerhalterung und Fahrradcomputer
- 4.2 Montieren des Sensors

# 5. INBETRIEBNAHME

- 5.1 Erstmaliges Einschalten des Fahrradcomputers
- 5.2 Einstellen des Reifenumfangs
- 
- 
- 
- 
- 
- 
- 5.3 Einstellen der Uhr
- 5.4 Fahrradcomputerüberprüfung
- 
- 
- 
- 5.5 Neustart/Reset
- 5.6 Automatischer Start/Stopp

# 6. MODI/FUNKTIONEN

6.1 Zurücksetzen/Reset auf Null der Streckendaten 6.2 Zurücksetzen/Reset auf Null der maximalen Geschwindigkeit

# 7. BATTERIEWECHSEL

- 7.1 Fahrradcomputer
- 8. KONFORMITÄTSERKLÄRUNG
- 9. FEHLERBESCHREIBUNG
- 10. GARANTIEBESTIMMUNGEN

Ausgabe 12/2011

# 1. ANWENDUNGSBEREICH

Dieser Fahrradcomputer ist nur zum Gebrauch als Fahrradcomputer ausgelegt. Fahrradcomputer liefern Informationen über die Geschwindigkeit und zurückgelegte Distanzen. Eine andere Verwendung als in dieser Bedienungsanleitung beschrieben, ist nicht zulässig und kann zu Beschädigungen und Verletzungen führen. Für Schäden aus nicht bestimmungsgemäßen Gebrauch wird keine Haftung übernommen. Weitere Hinweise und Erläuterung finden Sie in der Bedienungsanleitung.

# 2. SICHERHEIT UND WARTUNG

# 2.1 Sicherheitshinweise

Bitte lesen Sie dieses Kapitel aufmerksam durch und befolgen Sie alle angeführten Hinweise. So gewährleisten Sie einen zuverlässigen Betrieb und eine lange Lebensdauer Ihres Fahrradcomputers. Bewahren Sie die Verpackung und die Bedienungsanleitung gut auf um sie bei einer Veräußerung des Fahrradcomputer dem neuen Besitzer weitergeben zu können.

Öffnen Sie niemals das Gehäuse des Fahrradcomputer und des Sensors, es beinhaltet keine zu wartenden Teile (ausgenommen ist das Öffnen des Batteriefaches zum Einlegen oder Wechseln der Batterie, siehe Punkt 7 Batteriewechsel). Legen Sie keine Gegenstände auf den Fahrradcomputer und üben Sie keinen Druck auf das Display aus. Andernfalls kann das Display beschädigt werden. Berühren Sie das Display nicht mit kantigen Gegenständigen, um Beschädigungen zu vermeiden.

# 2.2 Reparatur

Im Fall einer notwendigen Reparatur oder eines technischen Problems wenden Sie sich bitte ausschließlich an unser Service-Center. Die Anschrift finden Sie in den Garantiebestimmungen.

# 2.3 Bedingungen der Betriebsumgebung

Der Fahrradcomputer ist gegen Spritzwasser geschützt. Achten Sie darauf, dass Ihr Fahrradcomputer nicht Nässe oder dauerhaft zu hoher Luftfeuchtigkeit ausgesetzt wird und vermeiden Sie Staub, Hitze und zu lange direkte Sonneneinstrahlung. Das Nichtbeachten dieser Hinweise kann zu Störungen oder zu Beschädigung des Fahrradcomputers führen.

# 2.4 Umgebungstemperatur

Der Fahrradcomputer kann dauerhaft bei einer Umgebungstemperatur von – 10° bis 50°C betrieben und gelagert werden.

# 2.5 Elektromagnetische Verträglichkeit

Verwenden Sie den Fahrradcomputer möglichst nicht in der Nähe von z.B. Computern, Druckern, Fernsehern, Mobiltelefonen oder Radios, da Geräte mit starker EMC-Strahlung stören oder behindern können.

# 2.6 Batteriebetrieb

Ihr Fahrradcomputer wird mit einer CR 2032 Batterie betrieben. Nachstehend finden Sie einige Hinweise zum Umgang mit den Batterien:

Ersetzen Sie die Batterie nur durch einen gleichwertigen Batterietyp. Batterien dürfen nicht geladen oder mit anderen Mitteln reaktiviert, nicht auseinander genommen, ins Feuer geworfen oder kurzgeschlossen werden. Bewahren Sie die Batterie immer außerhalb der Reichweite von Kindern auf. Batterien können bei Verschlucken lebensgefährlich sein. Bewahren Sie die Batterie und den Fahrradcomputer deshalb für Kleinkinder unerreichbar auf. Wurde eine Batterie verschluckt, muss sofort medizinische Hilfe in Anspruch genommen werden. Geräte und Batteriekontakte vor dem Einlegen der Batterien bei Bedarf mit leicht feuchtem Tuch reinigen und gründlich trocknen. Vorsicht bei ausgelaufenen Batterien! Kontakt mit Haut, Augen und Schleimhäuten vermeiden! Bei Kontakt mit Batterieflüssigkeit, die betroffenen Stellen sofort mit reichlich Wasser spülen und umgehend einen Arzt aufsuchen. Batterien vertragen keine Hitze. Vermeiden Sie, dass sich der Computer und somit die eingelegten Batterien zu stark erhitzen. Die Missachtung dieser Hinweise kann zur Beschädigung und unter Umständen gar zu Explosion der Batterien führen. Temperaturen unter 0°C können sich negativ auf die Lebensdauer der Batterien auswirken. Informationen zum Wechsel der Batterien finden Sie unter Punkt 7 Batteriewechsel.

### Hinweis: Bitte platzieren Sie den Fahrradcomputer so, dass er nicht extremer Hitze oder Kälte ausgesetzt wird. Bei extremer Kälte werden die Batterien geschwächt.

2.7 Entsorgung

 $\bigoplus$ 

## 2.7.1. Entsorgung der Batterie

Batterien sind Sondermüll. Zur sachgerechten Batterieentsorgung stehen im Batterievertreibenden Handel sowie den kommunalen Sammelstellen entsprechend Behälter bereit.

### 2.7.2 Entsorgung des Fahrradcomputers

Wenn Sie sich von Ihrem Fahrradcomputer trennen möchten, entsorgen Sie ihn zu den aktuellen Bestimmungen. Auskunft erteilt die kommunale Stelle.

## 2.7.3. Entsorgung der Verpackung

Entsorgen Sie die Verpackung des Fahrradcomputers zu den aktuellen Bestimmungen. Auskunft erteilt die kommunale Stelle.

## 2.8 Wartung

Achtung! Es befinden sich keine zu wartenden oder zu reinigenden Teile innerhalb des Gehäuses des Fahrradcomputers.

### 2.9 Reinigung und Pflege

Reinigen Sie den Fahrradcomputer nur mit einem weichen, angefeuchteten, fusselfreien Tuch. Verwenden Sie keine Lösungsmittel, ätzende oder gasförmige Reinigungsmittel. Achten Sie darauf, dass keine Wassertröpfchen auf dem Display zurückbleiben. Wasser kann dauerhafte Verfärbungen verursachen. Setzen Sie das Display des Fahrradcomputers weder grellem Sonnenlicht noch ultravioletter Strahlung aus.

# 2.10 Lagerung

Entfernen Sie die Batterie, wenn Sie den Fahrradcomputer längere Zeit nicht benutzen. Zur Lagerung des Fahrradcomputers beachten Sie bitte die Hinweise von Punkt 2.3 Bedingungen der Betriebsumgebung und Punkt 2.4 Umgebungstemperartur. Der Fahrradcomputer sollte sicher verstaut werden. Vermeiden Sie hohe Temperaturen (z.B. durch direkte Sonneneinstrahlung) und dauerhaft feuchte Umgebung.

# 4. MONTAGE

# 4.1 Fahrradcomputerhalterung und Fahrradcomputer

Fahrradcomputerhalter (A) mit den Kabelbindern (D) auf dem Lenker montieren. Schieben Sie den Fahrradcomputer von vorne in die Fahrradcomputerhalterung bis dieser einrastet. Anschließend den Fahrradcomputer in den gewünschten Sichtwinkel drehen. Drücken Sie die Arretierung nach unten, um den Fahrradcomputer wieder abzunehmen.

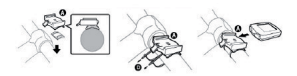

# 4.2 Montieren des Sensors

Befestigen Sie den Sensor mit Kabelbindern (D) an der Gabel wie in der folgenden Abbildung angezeigt. Achten Sie darauf, dass das Kabel so verlegt wird, dass es beim Lenkereinschlag nicht zu stramm gezogen wird oder reißen kann und stellen Sie sicher, dass es nicht während der Fahrt in die Speichen des Vorderrads kommen kann. Evtl. mit Kabelbinder (D) fixieren. Stecken Sie den Magnet auf die Speichen des Vorderrades und befestigen Sie ihn mit der Schraube. Achten Sie darauf, dass der Magnet mit max.4 mm Abstand mit dem Sensor ausgerichtet ist.

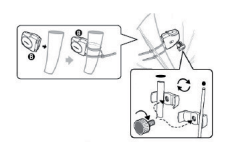

Abstand zum Magnet max. 4 mm

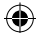

Wir haben die Bedienungsanleitung für diesen Fahrradcomputer so gegliedert, dass Sie jederzeit über das Inhaltsverzeichnis die benötigten Informationen themenbezogen nachlesen können. Für weitere Fragen können Sie uns auch über folgende Adressen erreichen:

Serviceadresse: Prophete GmbH u. Co. KG Lindenstraße 50 33378 Rheda-Wiedenbrück Tel: 05242 4108-59

Fax: 05242 4108-73

E-Mail: service@prophete.net

# 2.12 Lieferumfang

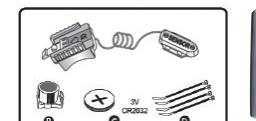

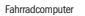

A = Fahrradcomputerhalterung mit Sensor B = Magnet mit Schraube C= Batterie CR 2032 für Fahrradcomputer D= Kabelbinder

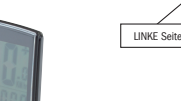

# 2.11 Hinweise zu dieser Bedienungsanleitung and State Manusch State State State State State State State State S

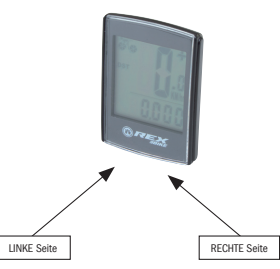

5.3 Setting the clock Keep pressing the RIGHT side until the clock symbol appears in the display. Then

> keep the LEFT side pressed down until the 24 hour display blinks. Use the RIGHT side to select between the 12/24 hour display of the CLOCK and confirm by pressing the LEFT side. The hours display will then start blinking. Now pressing the RIGHT side will increase the hours value. When you have the hours value you want, press the LEFT side and the minutes display will start blinking. Now keep pressing the RIGHT side until you have the minutes value you want. To confirm your setting press the LEFT side. You have now completed the settings and the bicycle computer is ready for use.

# 5.4 Bicycle computer check

To check that the bicycle computer and sensor have been correctly installed, press the LEFT side to activate the display. Ensuring that the computer is firmly attached to the computer mount, turn the front wheel of your bicycle and the speed will be displayed.

- All kilometres (miles) travelled will be stored. Maximum memory: 9999.999
- · MXS (maximum speed): The maximum speed attained will be stored.
- Maximum memory: 99.9 · AVS (average speed)
- Maximum memory: 99.9
- The clock symbol (time)
- SCAN (Scan function):

## 5.5 Restart/Reset

To reset entered and saved data, you have to remove the battery from the computer for a short time, and repeat the settings (refer to section 5.1).

# 5.6 Automatic starting/stopping of readings

You don't have to switch on the bicycle computer each time before use (in time display). When you start riding, all the readings will automatically start until the bicycle comes to rest. The bicycle computer will automatically switch to power saving mode, if the bicycle is not in use for a period longer than approx. 5 minutes.

> Maximum memory: 9 hrs 59 min 59 sec DST (journey distance):

# 6. MODES/FUNCTIONS

- Speed tendency: The wheels on the bicycle symbol (top left part of display) will rotate forwards
- or backwards depending on whether you are riding more quickly or slowly then your average speed.

After starting up the bicycle computer, the display will show the last selected display function.

> Keep pressing the RIGHT side until the maximum speed (MXS) is displayed and then keep the LEFT side pressed down for 3 seconds. The maximum speed (MXS) will be reset to zero.

Speed: is continuously calculated and updated, and shown in the upper part of the display. Measuring range: 0.1 – 99.9 Km/h

Press the RIGHT side to switch between the following modes: · ODO (total distance travelled):

Rolling function display: keep pressing the RIGHT side until you reach the SCAN mode (the word SCAN will appear in the display). In this mode, the DST, MXS, AVS and TM functions will automatically be displayed in approx. 3 second intervals.

· Background lighting:

Briefly pressing the LEFT side will light up the background lighting for approx. 3 seconds.

· One-off quick scan run-through:

If you keep the RIGHT side pressed down for approx. 2 seconds, a one-off quick scan run-through will be made with the background lit up.

We recommend that you first carefully read the operating instructions, before using the bicycle computer the first time.

> · TM (journey time / journey chronometer): Automatically started when journey begins.

Before you can use the bicycle computer for the first time, you must make a few settings. Insert the battery (refer to section 7.1). The first display will be the input for the tyre size "2124"

Automatically started when journey begins. Maximum memory: 999.999

The first digit of the tyre size setting will blink (refer to Table 5.2). You can increase the number by pressing the RIGHT side. When the value you want appears, press the LEFT side – the next digit will start blinking. Repeat this process until you have set all the numbers of the tyre size correctly. You now have the opportunity to set for kilometres or miles. Press the RIGHT side for miles. To save your setting, press the LEFT side.

# 6.1 Resetting the route data (DST, TM, AVS) to zero

Press the RIGHT side to display (DST). Then press the LEFT side and keep pressed down for approx. 3 seconds. The 3 route data readings (journey distance, journey time, average speed) will be reset to zero.

### 6.2 Resetting the maximum speed to zero

In the event of an error occurring, please check the following points first, before you make any complaint about the bicycle computer.

# 7. Replacing the batteries

### 7.1 Bicycle computer

Unscrew the lid of the battery compartment (located on the underside of the bicycle computer) using a coin. Insert the battery so that the plus pole (+) is visible. Replace the lid and screw shut. After the batteries are inserted, all the settings must be repeated (refer to section 5.2 Setting the tyre size).

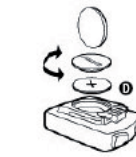

# 10. WARRANTY PROVISIONS

### Bicycle computer article no.: 0528

This bicycle computer is provided with a 2-year warranty. The warranty period starts from the date of purchase (purchase receipt, proof of purchase). During the war-

ranty period, address any complaints you may have to your dealer or the service address provided below. During this period we will correct free of charge all faults caused by material defects or malfunctioning.

Batteries, defects caused by improper handling, a fall, impact and the like are excluded from the warranty. Please note that the warranty period is not affected by any repair or replacement. The 2-year warranty period starting from the purchase date shall remain in effect.

After the warranty period has expired, you will still be able to send the defective bicycle computer to the service address provided below to be repaired. Any repairs caused after the warranty period has expired are, however, subject to charge. After prior telephone contact, please send your properly packaged bicycle computer (with your purchase receipt) with sufficient postage to the following address:

Prophete GmbH u. Co. KG

Lindenstrasse 50

D-33378 Rheda-Wiedenbrück

Phone: +49 (0) 5242 4108-59 Fax: +49 (0) 5242 4108-73

Email: service@prophete.net Website: www.prophete.de

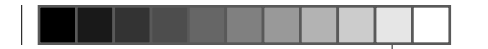

# 5. Initial operation

### 5.1 Switching on the bicycle computer for the first time

### 5.2 Setting the tyre size

⊕

After inserting the battery (section 7.1) or changing the tyre size, you have to repeat the procedure described in section 5.1.

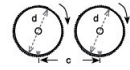

Determining the tyre size: mark the front tyre and the ground at the same spot, or alternatively, use the valve for orientation. Rotate the wheel through one revolution and measure the distance covered in mm. This is your entry value. Or alternatively, use the table below for orientation.

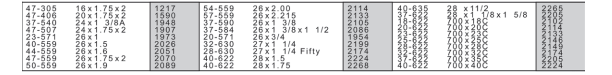

# 8. DECLARATION OF CONFORMITY

It is hereby confirmed that the designated product conforms to the fundamental requirements of the following European guidelines:

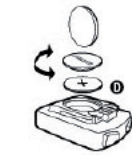

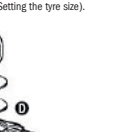

### 2004/108/EG EMV guideline

European Parliament and Council guideline from 15.12.2004

2006/95/EG Low voltage guideline European Parliament and Council guideline from 12.12.2006

The conformity of this product with the guidelines is established by its full compliance with the harmonised and non-harmonised standards.

€

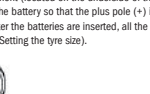

9. DESCRIPTION OF ERRORS

Speed not displayed

· Check for correct magnet/sensor alignment

- · Check batteries
- · The display will not work if the batteries are too weak

# Incorrect speed reading, or speed is displayed when not in motion,

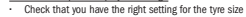

- or maximum speed display is too high
- 
- · Check that you have the right km/miles setting
- · Check that magnet and sensor are correctly positioned
- · It is possible that unknown atmospheric or RF disturbances, atmospheric or radio interferences, high-voltage power lines, railway lines etc. may also cause an incorrect speed display.

# No display (blacked out)

Too high temperature, or display is exposed to direct sunlight. Display will return to normal when cooled off.

### Display shows erratic numbers Remove bicycle computer battery and reinsert.

No display

### · Check the batteries

· Check that the batteries are inserted the right way round (+/-).

# Bicycle computer

Art. No.: 0528 | 6 Functions

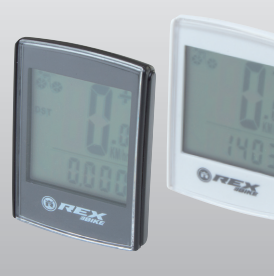

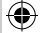

# Operating instructions

0528\_layout\_EN.indd 1 02.01.2012 23:50:25 Uhr

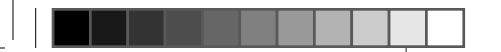

# TABLE OF CONTENTS

# 1. SCOPE OF USE

- 2.1 Safety instructions
- 2.2 Repairs
- 2.3 Operating environment conditions
- 2.4 Ambient temperature
- 2.5 Electromagnetic compatibility
- 2.6 Battery operation
- 2.7 Disposal
- 2.7.1 Battery disposal
- 2.7.2 Bicycle computer disposal
- 2.7.3 Packaging disposal
- 2.8 Maintenance
- 
- 2.10 Storage

 $\bigoplus$ 

- 
- 

# 2. SAFETY AND MAINTENANCE

- 
- 
- 2.9 Cleaning and care
- 
- 2.11 Notes on these operating instructions
- 2.12 Scope of delivery

# 3. DISPLAY AND FUNCTION KEYS

- 
- 

# 4. ASSEMBLY

- 4.1 Bicycle computer mount and bicycle computer
- 4.2 Fitting the sensor

# 5. INITIAL OPERATION

- 5.1 Switching on the bicycle computer for the first time
- 5.2 Setting the tyre size
- 
- 
- 
- 
- 
- 
- 
- 5.4 Bicycle computer check
- 5.5 Restart / Reset
- 
- 5.3 Setting the clock
- 
- 
- 5.6 Automatic starting/stopping of readings

# 6. MODES / FUNCTIONS

6.1 Resetting the route data to zero 6.2 Resetting the maximum speed to zero

# 7. REPLACING THE BATTERIES

- 7.1 Bicycle computer
- 8. DECLARATION OF CONFORMITY
- 9. DESCRIPTION OF ERRORS

# 10. WARRANTY PROVISIONS

From 12/2011

# 1. SCOPE OF USE

This bicycle computer has been designed solely for use as a bicycle computer. Bicycle computers provide information on the speed and distances covered. Any use other than described in these operating instructions is not permitted and may result in damage and injuries. No liability shall be assumed by us for any improper use. You will find more notes and explanations in the operating instructions.

In the event of any necessary repairs or technical problems, please contact exclusively our service centre. You will find the address in the warranty provisions (section 10).

# 2. SAFETY AND MAINTENANCE

# 2.1 Safety instructions

Please read this chapter carefully and follow all the instructions given. This will guarantee reliable operation and a long service life of your bicycle computer. Please keep the packaging and the operating instructions in a safe place, for the purpose of passing them on to a new owner should you sell or give the bicycle computer to somebody.

Under no circumstances open the housing of the bicycle computer or sensor, since none of the parts inside require maintenance (the exception here is when you open the battery compartment to insert or replace the batteries – refer to section 7 Replacing the batteries). Do not place any objects on the bicycle computer and do not apply any pressure to the display, as this could cause damage to it. To avoid damage, do not touch the display with any sharp objects.

# 2.2 Repairs

# 2.3 Operating environment conditions

When you wish to get rid of your bicycle computer, dispose of it according to the current regulations. Information on this is available from the municipal authorities.

The bicycle computer is splash-water protected. Ensure that your bicycle computer is not exposed to wet conditions or extended conditions of high humidity, and avoid dust, heat and extended periods of direct sunlight. Failure to observe these instructions may result in malfunctioning of, or damage to, the bicycle computers.

Warning! There are no parts inside the housing of the bicycle computer that require maintenance or cleaning.

# 2.4 Ambient temperature

The bicycle computer is designed for permanent operation and storage at ambient temperatures between -10° and +50°C.

# 2.5 Electromagnetic compatibility

As far as possible, avoid using the bicycle computer in close proximity to electronic devices such as computers, printers, televisions, mobile telephones or radios, as devices with strong EMC radiation may interfere with or impede radio reception.

# 2.6 Battery operation

We have structured the operating instructions for this bicycle computer in such a manner that you can readily find the information required by consulting the table of contents by topic. If you have any other queries, please contact us at the following address:

The bicycle computer is operated by a CR 2032 battery. The following text will provide you with some information on how to handle batteries: Only replace the batteries with an equivalent battery type. Do not charge or reactivate batteries using any other means. Do not take batteries apart, throw them into fires or short-circuit them. Always keep batteries out of the reach of children. Batteries may cause fatal injury if swallowed. For this reason, keep the batteries and the bicycle computer out of the reach of small children. Seek medical assistance immediately if a battery has been swallowed. If required before inserting the batteries, use a slightly damp cloth to clean the devices and battery contacts and dry thoroughly. Be careful with leaking batteries! Avoid contact with skin, eyes and mucous membranes! If there is any contact with battery fluid, immediately rinse the areas affected with plenty of water and directly consult a doctor. Batteries do not tolerate heat. Ensure that the computer and its inserted batteries do not become too hot. Non-observance of these instructions may result in damage and even cause the batteries to explode. Temperatures below 0°C may have an adverse effect on the battery life. For information on replacing the batteries refer to section 7 Replacing the batteries.

Note: Please do not leave the bicycle computer in a place where it will be exposed to extreme heat or cold. Extreme cold will cause weakening of the batteries (refer to section 2.4).

# 2.7 Disposal

 $\bigoplus$ 

# 2.7.1. Battery disposal

Batteries are hazardous waste. To properly dispose of them, there are corresponding collection points available in shops that stock batteries as well as those provided by municipal authorities.

## 2.7.2 Bicycle computer disposal

# 2.7.3. Packaging disposal

Dispose of the bicycle computers packaging according to the current regulations. Information on this is available from the municipal authorities.

# 2.8 Maintenance

### 2.9 Cleaning and care

Only use a soft, damp, lint-free cloth to clean the bicycle computer. Do not use solvents, corrosive or gaseous cleansing agents. Ensure that there are no water droplets remaining on the display. Water may cause permanent discolouration. Do not expose the bicycle computer display to bright sunlight or ultraviolet radiation.

# 2.10 Storage

Remove the battery when the bicycle computer is not in use for an extended period. To store the bicycle computers please observe the note in section 2.3 Operating environment conditions and section 2.4 Ambient temperature. Ensure that the bicycle computer is securely stored. Avoid high temperatures (e.g. by direct sunlight) and a permanently damp environment.

# 4. Assembly

### 4.1 Bicycle computer mount und bicycle computer

Attach the bicycle computer mount (A) to the handlebars using the cable ties (D). Insert the bicycle computer into the bicycle computer mount from the front until it engages. Then turn the bicycle computer to the desired viewing angle. To remove the bicycle computer, press down on the catch.

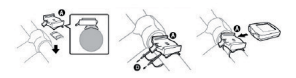

## 4.2 Fitting the sensor

Attach the sensor to the fork using the cable ties (D) as illustrated in the following diagram. Ensure that you lay the cable so that it is not pulled too taut or breaks when turning the handlebars. Also ensure that it cannot get caught up in the front wheel spokes when you are riding your bicycle. If necessary, fix in place with cable tie. Place the magnet on the spokes of the front wheel and fasten using the screw. Ensure that the magnet is aligned with the sensor with a 4 mm clearance.

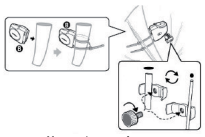

Magnet clearance 4 mm

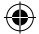

# 2.11 Notes on these operating instructions 3. DISPLAY AND FUNCTION KEYS

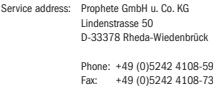

Email: service@prophete.net

# 2.12 Scope of delivery

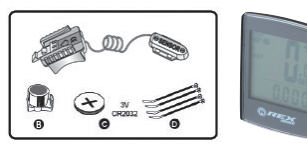

Bicycle computer

A = Bicycle computer mount with sensor B = Magnet with screw C = CR 2032 battery for bicycle computer D = Cable ties

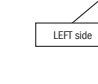

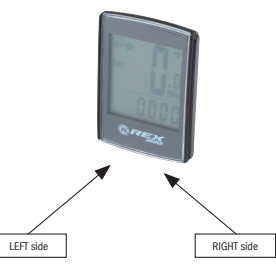

# 5.3 Configuración del reloj

Puse el lado DERECHO, hasta que aparezca el símbolo de un reloj en la pantalla. Mantenga pulsado el lado IZQUIERDO hasta que la indicación de 24 H parpadee. Con el lado DERECHO seleccione entre el indicador de 12/24H del RELOJ y confírmelo con el lado IZQUIERDO. Luego comienza a parpadear la indicación de la hora. Pulsando el lado DERECHO, el dígito aumenta en un número. Mantenga después el botón IZQUIERDO pulsado y comenzará a parpadear la indicación de los minutos. Pulse el lado DERECHO hasta que se hayan configurado los minutos correctamente. Una vez configurada la hora, pulse el lado IZQUIERDO. De este modo se han completado las configuraciones y la computadora para bicicleta está operativa.

### 5.4 Comprobación de la computadora para bicicleta

Para comprobar la instalación correcta de la computadora para bicicleta y del sensor, pulse el lado IZQUIERDO para activar la visualización. Fije la computadora al soporte de la computadora, gire la rueda delantera de la bicicleta y se mostrará la velocidad.

# 5.5 Reinicio/puesta a cero

Para poner a cero los valores guardados, tiene usted que sacar brevemente la batería de la computadora y luego podrá volver a realizar las configuraciones (ver el punto 5.1).

### 5.6 Inicio/parada de forma automática

No es preciso encender la computadora para bicicleta cada vez que se vaya a usar (en la pantalla se muestra la hora). Cuando empiece la marcha, se iniciarán todas las mediciones de forma automática, hasta que la bicicleta se detenga. La computadora para bicicleta pasa al modo de ahorro de energía, cuando la bicicleta se detiene durante aprox. 5 minutos.

# 6. MODOS/FUNCIONES

Tras la puesta en funcionamiento de la computadora para bicicleta se muestra la última indicación seleccionada.

La velocidad: se calcula y actualiza continuamente y se muestra en la parte superior de la pantalla. Campo de medición: 0,1 – 99,9 Km/h

Pulse el lado DERECHO, para cambiar entre los siguientes modos:

- · ODO (kilómetros totales): Se guardan todos los kilómetros (millas) recorridos. Espacio máximo de memoria: 9999,999
- · MXS (velocidad máxima):

Guarda la velocidad máxima alcanzada. Campo de medición máximo: 99,9 · AVS (velocidad media):

Campo de medición máximo: 99,9 · Reloj (hora)

SCAN (función de lectura):

Visualización alterna de las funciones: pulse el lado DERECHO tantas veces como sea necesario, hasta llegar al modo SCAN (lectura). Aparece SCAN en la pantalla. En este modo se muestran consecutivamente de forma automática las funciones (DST, MXS, AVS y TM), a intervalos de aprox. 3 segundos.

**Iluminación de fondo** 

Pulsando brevemente el lado IZQUIERDO, se enciende la iluminación de fondo durante aprox. 3 segundos.

· Pasada rápida única de lectura (scan):

Si usted mantiene pulsado el lado DERECHO durante aprox. 2 segundos, se realiza una pasada rápida única de lectura (scan) y la iluminación de fondo se enciende a la vez.

Antes de la primera puesta en funcionamiento de la computadora para bicicleta deben realizarse algunas configuraciones. Inserte la pila como se describe en el punto 7. En la primera pantalla aparece la entrada para el tamaño de la rueda .2124"

- · TM (duración del recorrido / cronómetro del recorrido):
- Inicio automático cuando empieza la marcha. Campo de medición máximo: 9 horas 59 min. 59 seg.
- · DST (kilómetros del día):

Inicio automático cuando empieza la marcha. Campo de medición máximo: 999,999

· Tendencia de la velocidad:

Las ruedas del símbolo de la bicicleta (arriba a la izquierda en la pantalla) giran avanzando o retrocediendo si usted avanza más despacio que su velocidad media.

### 6.1 Restablecimiento/puesta a cero de los datos del recorrido (DST, TM, AVS)

Pulse el lado DERECHO, para mostrar (DST). Pulse el lado IZQUIERDO y manténgalo pulsado durante 3 segundos. Los cuatro datos del recorrido (kilómetros del día, duración del recorrido, velocidad media y velocidad máxima) se ponen a cero.

Se declara que el producto designado cumple con los requisitos esenciales de las siguientes directivas de la Unión Europea.

6.2 Restablecimiento/puesta a cero de la velocidad máxima (MXS) Pulse el lado DERECHO hasta que aparezca la velocidad máxima (MXS) y mantenga pulsado el lado IZQUIERDO durante 3 segundos. La velocidad máxima (MXS) se pone a cero.

# 7. CAMBIO DE LAS PILAS

### 7.1 Computadora para bicicleta

Desatornillar con una moneda la tapa del compartimento para la pila en la parte posterior de la computadora para bicicleta. Insertar la pila de tal manera, que el polo positivo (+) quede visible. Colocar de nuevo la tapa y atornillarla. Una vez colocada la pila, deben realizarse de nuevo todas las configuraciones (ver punto 5.2 Configuración del tamaño de la rueda).

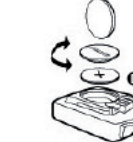

# 10. CONDICIONES DE GARANTÍA

### Nº de art. de la computadora para bicicleta: 0528

# **COMPUTADORA** para bicicleta

Esta computadora para bicicleta tiene 2 años de garantía. El período de garantía comienza con la fecha de compra (ticket de compra, justificante de compra). Durante el período de garantía se puede presentar una reclamación al distribuido o en la dirección del centro de servicio que figura más abajo, en caso de que la computadora para bicicleta estuviera defectuosa. Durante este período arreglamos sin costes todos los defectos derivados de un fallo en el material o funcional. Quedan exentos de garantía las pilas, el uso indebido, caídas, golpes y otras causas similares. Con la reparación o la reposición del aparato no se inicia un nuevo período de garantía. El período de garantía se mantiene igualmente por 2 años a partir de la fecha de compra.

Transcurrido el período de garantía, también tiene la posibilidad de enviar la computadora para bicicleta defectuosa a la dirección del centro de servicio indicada más abajo, para su reparación. Transcurrido el período de la garantía, se aplicarán cargos por las reparaciones necesarias. Previo acuerdo telefónico, envíe su computadora para bicicleta cuidadosamente empaquetada y debidamente franqueada, con el ticket de compra, a la siguiente dirección:

Prophete GmbH u. Co. KG

Lindenstrasse 50 D-33378 Rheda-Wiedenbrück Tel: +49 (0) 5242 4108-59 Fax: +49 (0) 5242 4108-73

# Correo electrónico: service@prophete.net Página web: www.prophete.de

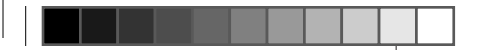

# 5. PUESTA EN FUNCIONAMIENTO

Recomendamos leer detenidamente las indicaciones de uso, antes de poner en funcionamiento la computadora para bicicleta.

### 5.1 Primer encendido de la computadora para bicicleta

El primer dígito de la configuración del tamaño de la rueda parpadea (ver la tabla 5.2). Pulsando el lado DERECHO puede aumentar el dígito en un número. Cuando se muestre el dígito correcto, mantenga pulsado el lado IZQUIERDO y comenzará a parpadear el siguiente dígito. Repita este procedimiento tantas veces como sea necesario, hasta que haya configurado todos los dígitos. Ahora tiene de nuevo la posibilidad de configurar kilómetros o millas. Pulsando brevemente el lado DERECHO puede pasar a millas. Pulse el lado IZQUIERDO para guardar la configuración.

## 5.2 Configuración del tamaño de la rueda

◈

Cuando se vuelva a insertar la pila (7.1) o varíe el tamaño de la rueda, deberá repetirse el punto 5.1.

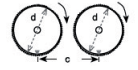

Determinación del tamaño de la rueda: marque la rueda delantera y el suelo en el mismo punto, o tome la válvula como referencia. Haga avanzar la bicicleta una vuelta de rueda completa y mida el trayecto recorrido en mm. Ese es el valor que debe insertar. O puede orientarse con la siguiente tabla:

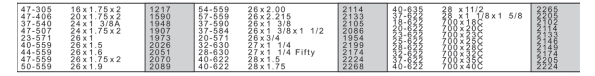

# 8. DECLARACIÓN DE CONFORMIDAD

# 2004/108/EG Directiva EMV

€

Directiva del Parlamento y del Consejo Europeo del 15/12/04 Directiva del Parlamento y del Consejo Europeo del 12/12/06

### 2006/95/EG Directiva de baja tensión

La conformidad del producto con las directivas queda demostrada mediante el cumplimiento absoluto de las normas armonizadas y no armonizadas.

9. DESCRIPCIÓN DE FALLOS

Cuando se produzca un fallo, compruebe primero los siguientes puntos, antes de

presentar una reclamación por la computadora para bicicleta. No se visualiza la velocidad · Compruebe que el imán y el sensor estén correctamente alineados. · Compruebe la pila.

· Si la pila está muy débil, no se muestra ninguna indicación.

### Medición incorrecta de la velocidad, indicación de velocidad con la bicicleta

parada o indicación alta incorrecta de la velocidad máxima

· Compruebe si el tamaño de la rueda está correctamente configurado.

- · Compruebe si ha seleccionado correctamente KM/Millas.
- · Compruebe si el imán y el sensor están colocados correctamente.
- · Las alteraciones atmosféricas o de radiofrecuencia desconocidas, las

# interferencias atmosféricas o de radio, las líneas de alta tensión, las vías de

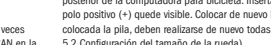

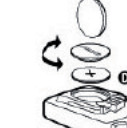

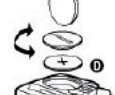

ferrocarril, etc. también pueden conllevar una indicación incorrecta de la velocidad.

### La pantalla está en negr

Temperatura muy alta, o la pantalla está expuesta directamente a la luz solar, vuelve a la normalidad cuando se enfría.

### La pantalla muestra valores irregulares Sacar la pila de la computadora para bicicleta e insertarla de nuevo

No aparece nada en la pantalla

### · Compruebe la pila.

· ¿Está bien colocada la pila? Compruebe los polos +/-.

# Indicaciones de uso

Nº de art.: 0528 | 6 Funciones

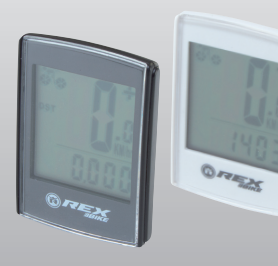

0528\_layout\_ES.indd 1 02.01.2012 23:50:12 Uhr

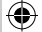

# Indicaciones de uso

# 1. ÁMBITO DE APLICACIÓN

# 2. SEGURIDAD Y MANTENIMIENTO

- 2.1 Advertencias de seguridad
- 2.2 Reparación
- 2.3 Condiciones del entorno operativo
- 2.4 Temperatura ambiente
- 2.5 Compatibilidad electromagnética
- 2.6 Funcionamiento con pilas
- 2.7 Eliminación
- 2.7.1 Eliminación de la pila 2.7.2 Eliminación de la computadora para bicicleta
- 2.7.3 Eliminación del embalaje
- 2.8 Mantenimiento
- 2.9 Limpieza y cuidados
- 2.10 Almacenamiento
- 2.11 Nota sobre estas indicaciones de uso 2.12 Volumen de entrega

# 3. VISUALIZACIÓN DE LA PANTALLA Y BOTONES

# DE FUNCIÓN

# 4. MONTAJE

 $\bigoplus$ 

- 4.1 Soporte de la computadora para bicicleta y computadora para bicicleta
- 4.2 Montaje del sensor

# 5. PUESTA EN FUNCIONAMIENTO

- 5.1 Primer encendido de la computadora para bicicleta
- 5.2 Configuración del tamaño de la rueda

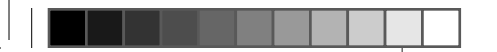

 5.3 Configuración del reloj

5.4 Comprobación de la computadora para bicicleta

5.5 Reinicio/puesta a cero 5.6 Inicio/parada de forma automática

6. MODOS/FUNCIONES

6.1 Restablecimiento/puesta a cero de los datos

del recorrido

6.2 Restablecimiento/puesta a cero de la velocidad

 máxima 7. CAMBIO DE LAS PILAS 7.1 Computadora para bicicleta 8. DECLARACIÓN DE CONFORMIDAD 9. DESCRIPCIÓN DE FALLOS 10. CONDICIONES DE GARANTÍA

Edición 12/2011

# 1. ÁMBITO DE APLICACIÓN

Si requiere una reparación o en caso de problemas técnicos, diríjase exclusivamente a nuestro centro de servicio. Encontrará la dirección en las condiciones de garantía.

Esta computadora para bicicleta ha sido diseñada para ser usada únicamente como computadora para bicicleta. Las computadoras para bicicleta ofrecen información sobre la velocidad y la distancia recorrida. No está permitido hacer un uso distinto al descrito en estas indicaciones de uso, pues se pueden causar daños y lesiones. No asumimos la responsabilidad por los daños derivados de un uso inapropiado. Encontrará más advertencias y explicaciones en las indicaciones de uso.

# 2. SEGURIDAD Y MANTENIMIENTO

### 2.1 Advertencias de seguridad

Le rogamos que lea detenidamente este capítulo y siga todas las advertencias contenidas en él. De esta manera se garantiza el uso seguro y la durabilidad de la computadora para bicicleta. Conserve el embalaje y las indicaciones de uso, para que, en caso de reventa de la computadora para bicicleta, pueda entregárselos al nuevo propietario. No abra nunca la carcasa de la computadora para bicicleta ni del sensor, no contienen piezas que requieran mantenimiento (a excepción de la apertura del compartimento para la pila, para insertar o cambiar la pila, ver el punto 7 Cambio de las pilas). No deposite objetos sobre la computadora para bicicleta, ni ejerza presión sobre la pantalla, de lo contrario se puede dañar la pantalla. No toque la pantalla con objetos angulosos, para evitar daños.

# 2.2 Reparación

# 2.3Condiciones del entorno operativo

La computadora para bicicleta está protegida contra salpicaduras. Asegúrese de que la computadora para bicicleta no esté expuesta a la humedad o a una alta humedad atmosférica de forma prolongada, y evite el polvo, el calor y una larga exposición directa a las radiaciones solares. Si no se tienen en cuenta estas advertencias, se pueden causar alternaciones o daños a la computadora para bicicleta.

# 2.4 Temperatura ambiente

La computadora para bicicleta puede usarse y almacenarse permanentemente a una temperatura ambiente de – 10° a 50°C.

# 2.5 Compatibilidad electromagnética

Evite usar la computadora para bicicleta cerca de, p. ej.: computadoras, impresoras, televisores, teléfonos móviles o radios, pues los aparatos con una fuerte radiación EMC, pueden alterar o impedir el correcto funcionamiento.

# 2.6 Funcionamiento con pilas

La computadora para bicicleta funciona con una pila CR 2032. A continuación encontrará algunas advertencias sobre el manejo de las pilas: Cambie las pilas sólo por otro tipo de pilas equivalente. Las pilas no se pueden recargar ni reactivar por otros medios, no deben abrirse, arrojarse al fuego ni ser puestas en cortocircuito. Mantenga siempre las pilas fuera del alcance de los niños. Si las pilas son tragadas, se puede correr peligro de muerte. Guarde, por tanto, las pilas y la computadora para bicicleta fuera del alcance de los niños. Si una pila fuera tragada, se debe buscar inmediatamente asistencia médica. En caso necesario, se deben limpiar los contactos del aparato y de las pilas con un paño ligeramente humedecido y secarlos bien, antes de insertar las pilas. ¡Tenga cuidado con las pilas sulfatadas! ¡Evite el contacto con la piel, los ojos y las mucosas! Si se entra en contacto con el contenido líquido de la pila, es preciso lavar enseguida la zona afectada con abundante agua y buscar inmediatamente asistencia médica. Las pilas no toleran el calor. Evite que la computadora y las pilas en su interior se calienten demasiado. Si no se tienen en cuenta estas advertencias, se pueden originar daños y, en determinadas circunstancias, las pilas pueden explotar. Las temperaturas bajo 0°C pueden tener un efecto negativo en la durabilidad de las pilas. Encontrará información sobre el cambio de las pilas en

el punto 7 Cambio de las pilas.

Advertencia: coloque la computadora para bicicleta de tal manera que no esté expuesta a temperaturas extremas de frío o calor. Las pilas se debilitan a temperaturas bajas extremas (ver 2.4).

# 2.7 Eliminación

 $\bigoplus$ 

# 2.7.1. Eliminación de la pila

Las pilas son residuos tóxicos. Para la eliminación adecuada de las pilas encontrará a su disposición recipientes pertinentes en comercios distribuidores de pilas, así como en los puntos de recogida de su localidad.

### 2.7.2 Eliminación de la computadora para bicicleta

Si quiere deshacerse de la computadora para bicicleta, puede hacerlo siguiendo las disposiciones vigentes. Solicite más información a sus autoridades locales competentes.

# 2.7.3 Eliminación del embalaje

Elimine el embalaje de la computadora para bicicleta conforme a las disposiciones vigentes. Solicite más información a sus autoridades locales competentes.

# 2.8 Mantenimiento

¡ATENCIÓN!: en el interior de la carcasa de la computadora para bicicleta no hay piezas que requieran mantenimiento o limpieza.

# 2.9 Limpieza y cuidados

Limpie la computadora para bicicleta sólo con un paño suave, humedecido y sin pelusas. No use productos de limpieza disolventes, corrosivos ni gaseiformes. Tenga en cuenta que no queden gotas de agua sobre la pantalla, el agua puede causar descoloración permanente. No exponga la pantalla de la computadora para bicicleta a la luz del sol intensa ni a la radiación ultravioleta.

# 2.10 Almacenamiento

Extraiga la pila cuando no vaya a usar la computadora para bicicleta durante un tiempo prolongado. Para almacenar la computadora para bicicleta, siga las advertencias del punto 2.3 Condiciones del entorno operativo, y del punto 2.4 Temperatura ambiente. La computadora para bicicleta debe guardarse de forma segura. Evite las altas temperaturas (p. ej., a través de la radiación solar directa) y un ambiente permanentemente húmedo.

# 4. MONTAJE

# 4.1 Soporte de la computadora para bicicleta y computadora para bicicleta

Montar el soporte de la computadora para bicicleta (A) en el manillar con las bridas para cables (D). Deslice la computadora para bicicleta por la parte frontal del soporte de la computadora para bicicleta, hasta que encaje. Gire seguidamente la computadora para bicicleta, para colocarla en el ángulo de visión deseado. Apriete hacia abajo el dispositivo de sujeción, para volver a sacar la computadora para bicicleta.

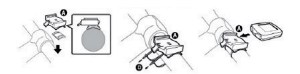

## 4.2 Montaje del sensor

Fije el sensor con bridas para cables (D) a la horquilla, como se muestra en la siguiente imagen. Asegúrese de colocar el cable de manera que no se tense o pueda romperse cuando se gire completamente el manillar, y que durante la marcha no pueda meterse entre los rayos de la rueda delantera. Puede fijarlo con una brida para cables (D). Inserte el imán en los rayos de la rueda delantera, y fíjelo con el tornillo. Asegúrese de que el imán quede alineado con el sensor a una distancia máxima de 4 mm.

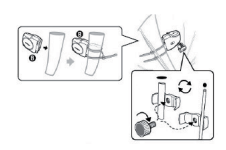

Separación del imán, 4 mm.

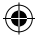

# 3. VISUALIZACIÓN DE LA PANTALLA Y BOTONES DE FUNCIÓN

# 2.11 Nota sobre estas indicaciones de uso

Hemos estructurado las indicaciones de uso de esta computadora para bicicleta de manera que pueda consultar en todo momento la información que necesite sobre algún tema a través del índice de contenido. Para realizar cualquier otra consulta, también estamos a su disposición en la siguiente dirección:

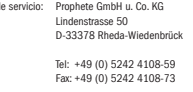

Correo electrónico: service@prophete.net

# 2.12 Volumen de entrega

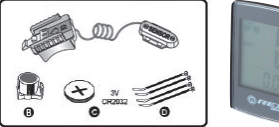

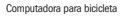

A = Soporte de la computadora para bicicleta con sensor B = Imán con tornillo C = Pila CR 2032 para la computadora para bicicleta D = Bridas para cables

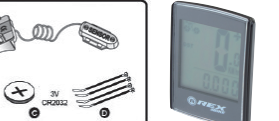

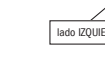

Centro de

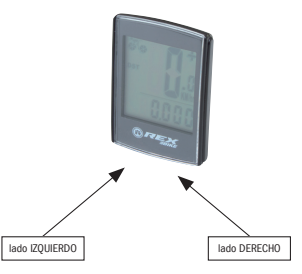

0528\_layout\_ES.indd 2 02.01.2012 23:50:14 Uhr

# 5.3 Réglage de l'heure

Appuyez sur le côté DROIT jusqu'à ce que le symbole de l'horloge s'affiche à l'écran. Maintenez le côté GAUCHE enfoncé jusqu'à ce que l'affichage 24h clignote. Puis choisissez avec le côté DROIT entre les affichages 12 et 24h et validez avec le côté GAUCHE.

Le réglage des heures se met alors à clignoter. En appuyant sur le côté DROIT, vous faites avancer l'heure. Une fois ce réglage effectué, appuyez sur le côté GAUCHE. Le réglage des minutes se met alors à clignoter. Appuyez sur le côté DROIT autant de fois que nécessaire jusqu'à ce que les minutes aussi soient correctement réglées. Une fois l'heure réglée, appuyez sur le côté GAUCHE. Les réglages sont maintenant terminés et l'ordinateur de vélo peut enfin être mis en service.

### 5.4 Contrôle de l'ordinateur de vélo

Pour contrôler la bonne installation de l'ordinateur de vélo et du capteur, appuyez sur le côté GAUCHE pour activer l'affichage. Insérez l'ordinateur sur son support et faites tourner la roue avant de votre vélo, la vitesse s'affiche à l'écran.

# 5.5 Remise à zéro/Reset

Pour remettre les données saisies ou enregistrées à zéro, vous devez retirer pour quelques instants la pile de l'ordinateur avant de pouvoir procéder une nouvelle fois aux réglages (cf. le point 5.1).

### 5.6 Marche/Arrêt automatique

L'ordinateur de vélo ne doit pas être allumé avant chaque utilisation (affiche de l'heure à l'écran). Lorsque vous partez en vélo, toutes les mesures s'activent automatiquement jusqu'à ce que le vélo s'arrête. L'ordinateur passe en mode de veille lorsque le vélo est immobilisé pendant plus de 5 minutes environ.

6. MODES ET FONCTIONS

Après la mise en service du l'ordinateur de vélo, ce dernier affiche la vitesse et l'heure.

Vitesse : est calculée et actualisée au fur et à mesure. Elle s'affiche en haut de l'écran. Plage de mesure : 0,1 à 99,9 km/h

Appuyez sur le côté DROIT pour passer à l'un des modes suivants :

- · ODO (kilométrage total) : Tous les kilomètres (les miles) parcourus sont enregistrés. Mémoire d'enregistrement maximale : 9999,999
- · MXS (vitesse maxi enregistrée) :

La vitesse maximale atteinte est enregistrée. Plage de mesure maximale : 99,9 · AVS (vitesse moyenne) :

- Plage de mesure maximale : 99,9 · Symbole d'une horloge (de l'heure)
- · SCAN (fonction de balayage) :

Affichage en boucle des fonctions. Appuyez sur le côté DROIT autant de fois que nécessaire pour aller au mode de balayage. SCAN s'affiche alors à l'écran. Dans ce mode, les fonctions (DST, MXS, AVS et TM) s'affichent automatiquement les unes après les autres à intervalles de 3 s environ.

· Rétroéclairage :

Appuyez brièvement sur le côté GAUCHE pour activer le rétroéclairage pendant 3 s environ.

· Balayage rapide unique :

Si vous maintenez la touche DROITE enfoncée pendant 2 secondes environ, vous effectuez un balayage rapide unique tout en activant en même temps le rétroéclairage.

- · TM (durée du parcours / mesure du temps de trajet) :
- Démarrage automatique en début de parcours. Plage de mesure maximale : 9 h 59 min 59 sec
- · DST (kilométrage journalier) :

Démarrage automatique en début de course, plage de mesure maximale 999,999 · Tendance de la vitesse :

Les roues du symbole du vélo (à gauche en haut de l'écran) tournent vers l'avant si vous roulez plus vite que la vitesse moyenne, ou vers l'arrière si vous roulez moins vite que la vitesse moyenne.

### 6.1 Remise à zéro des données du parcours (DST, TM, AVS) Appuyez sur le côté DROIT pour afficher DST. Appuyez sur le côté GAUCHE et maintenez-le enfoncé pendant 3 secondes. Les données du trajet (kilométrage

journalier, durée du trajet, vitesse moyenne) sont remises à zéro.

## 6.2 Remise à zéro de la vitesse maximale (MXS)

Appuyez sur le côté DROIT autant de fois que nécessaire pour afficher la vitesse maximale (MXS), et maintenez enfoncé le côté GAUCHE pendant 3 secondes. La vitesse maximale (MXS) est alors remise à zéro.

# 7. Remplacement des piles

7.1 Ordinateur de vélo

Dévissez le couvercle du compartiment des piles avec une pièce de monnaie. Insérez la pile de sorte que le pôle (+) soit visible. Reposez le couvercle et revissez. Vous devez procéder à un nouveau réglage de tous les paramètres après le remplacement des piles (cf. 5.2 Saisie de la circonférence des roues).

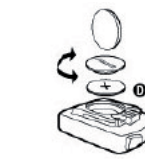

# 10. CONDITIONS DE GARANTIE

### Ordinateur de vélo, art. n°0528

Cet ordinateur de vélo est garanti 2 ans. La garantie commence le jour de l'achat du produit (le ticket de caisse faisant foi). Pendant les deux années de garantie, vous pouvez déposer une demande en garantie auprès de votre distributeur ou du service après-vente à l'adresse indiquée ci-dessous. Sur cette période, nous nous engageons à réparer gratuitement tous les défauts de matériau ou de fonctionnement. Sont exclus de la garantie les piles, tout traitement non prévu pour cet appareil, les chutes et les chocs en tout genre. Les réparations ou le remplacement de l'appareil ne donnent pas lieu à une nouvelle période de garantie. Seule compte la période des 2 ans à compter de l'achat initial du produit. Une fois cette période de deux ans écoulée, vous avez également la possibilité de nous retourner votre ordinateur de vélo en vue d'une réparation éventuelle à l'adresse SAV indiquée plus bas. Cependant, une fois la garantie écoulée, toute réparation est réalisée contre paiement. Veuillez alors nous renvoyer votre ordinateur, après accord téléphonique, soigneusement emballé et correctement affranchi au tarif en vigueur accompagné du ticket de caisse à l'adresse suivante :

Prophete GmbH u. Co. KG Lindenstrasse 50 D-33378 Rheda-Wiedenbrück Tél. : +49 (0) 5242 4108-59

Fax : +49 (0) 5242 4108-73

Adresse e-mail : service@prophete.net Site Internet : www.prophete.de

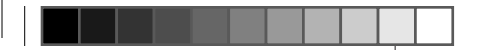

# 5. Mise en service

Veuillez lire attentivement la présente notice d'utilisation avant d'utiliser l'ordinateur de vélo.

### 5.1 Première mise en service de l'ordinateur de vélo

Avant la première mise en service de l'ordinateur de vélo, veuillez procéder à un certain nombre de réglages. Insérez la pile comme indiqué au point 7. Le premier écran qui s'affiche est celui qui permet de saisir la circonférence des roues « 2124 ».

Le premier chiffre de réglage de la circonférence des roues se mette à clignoter (cf. le tableau 5.2).Vous pouvez augmenter ce chiffre en appuyant sur le côté DROIT. Lorsque le bon chiffre s'affiche, appuyez sur le côté GAUCHE et le chiffre suivant se met à clignoter. Répétez l'opération jusqu'à ce que les chiffres soient tous corrects. Vous avez maintenant la possibilité de régler l'ordinateur sur kilomètres ou miles. Vous pouvez passer en mode Miles en appuyant sur le côté DROIT. Appuyez sur le côté GAUCHE pour enregistrer le réglage.

◈

Après une nouvelle insertion de la pile (7.1) ou une modification de la circonférence des roues, vous devez répéter les réglages du point 5.1.

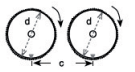

Calcul de la circonférence des roues : repérez la roue avant et le sol au même endroit ou repérez-vous à la valve. Faites avancer la roue d'un tour et mesurez la distance parcourue en mm. Le chiffre obtenu correspond à la valeur à saisir. Ou veuillez vous référer aux tableaux suivants :

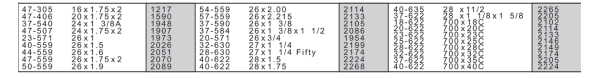

# 8. DÉCLARATION DE CONFORMITÉ

Nous déclarons par la présente que le produit susmentionné répond aux conditions essentielles des directives européennes suivantes :

### 2004/108/CE Directive sur l'électricité statique

Directive du Parlement européen et du Conseil des ministres du 15 décembre 2004.

### 2006/95/CE Directive sur les basses tensions

⊕

Directive du Parlement européen et du Conseil des ministres du 12 décembre 2006.

La conformité du produit avec les directives est prouvée via le respect complet des normes harmonisées et non harmonisées.

# 9. DESCRITPTION DES ANOMALIES DE

# FONCTIONNEMENT

En cas d'anomalie, veuillez contrôler les points suivants avant de procéder à une réclamation au sujet de l'ordinateur de vélo.

### Pas d'affichage de la vitesse

- · Contrôler la position de l'aimant du capteur
- · Contrôler la pile.
- · Lorsque la pile est usée, l'affichage s'éteint.

### Mesure erronée de la vitesse ou de l'affichage de la vitesse en cas d'arrêt ou affichage erroné de la vitesse maximale.

- · Vérifier si la circonférence des roues a correctement été calculée.
- · Vérifier si le réglage Km/Miles a correctement été sélectionné.
- · Contrôler si l'aimant et le capteur sont en position correcte.
- · Des interférences atmosphériques, radio ou de fréquences inconnues, des conduites hautes tensions, des conduites le long de voies de chemins de fer, etc. peuvent également conduire à des mesures erronées.

### L'écran est noir.

En cas de températures élevées ou d'exposition directe aux rayons du soleil. Cela se normalise alors une fois que l'appareil refroidit.

## L'écran indique des chiffres irréguliers

Enlever la pile de l'ordinateur de vélo puis la replacer.

# Pas d'affichage à l'écran

· Contrôler la pile.

· La pile est-elle correctement placée ? Contrôler les pôles +/-.

# ORDINATEUR DE VÉLO

# Notice d'utilisation

N° d'articles: 0528 | 6 fonctions

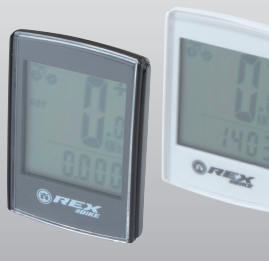

0528\_layout\_FR.indd 1 02.01.2012 23:49:59 Uhr

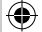

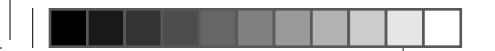

# **SOMMAIRE**

# 1. DOMAINE D'UTILISATION

# 2. SÉCURITÉ ET ENTRETIEN

- 2.1 Consignes de sécurité
- 2.2 Réparation
- 2.3 Environnement d'utilisation
- 2.4 Température ambiante
- 2.5 Compatibilité électromagnétique
- 2.6 Fonctionnement sur pile
- 2.7 Élimination
- 2.7.1 Élimination des piles
- 2.7.2 Élimination de l'ordinateur de vélo
- 2.7.3 Élimination de l'emballage

 $\bigoplus$ 

- 2.9 Nettoyage et entretien
- 2.8 Entretien 2.10 Stockage
- 2.11 Remarques sur la notice d'utilisation
- 2.12 Contenu de l'emballage

# 3. ÉCRAN D'AFFICHE ET TOUCHES DE FONCTION

# 4. ASSEMBLAGE

- 4.1 Support et ordinateur de vélo
- 4.2 Montage du capteur

# 5. MISE EN SERVICE

- 5.1 Première mise en service de l'appareil
- 5.2 Saisie de la circonférence des roues
- 5.3 Réglage de l'horloge
- 5.4 Contrôle de l'ordinateur de vélo
- 5.5 Remise à zéro/Reset
- 5.6 Marche/Arrêt automatique

# 6. MODES ET FONCTIONS

6.1 Remise à zéro des données du parcours 6.2 Remise à zéro de la vitesse maximale

# 7. REMPLACEMENT DES PILES 7.1 Ordinateur de vélo

8. DÉCLARATION DE CONFORMITÉ

# 9. DESCRIPTION DES ANOMALIES DE FONCTIONNEMENT

# 10. CONDITIONS DE GARANTIE

Edition du 12/2011

# 1. DOMAINE D'UTILISATION

Cet ordinateur a été conçu pour être utilisé comme ordinateur de vélo uniquement. Cet ordinateur fournit des informations sur la vitesse et les distances parcourues. Toute autre utilisation que celle décrite dans la présente notice est interdite et peut entraîner des dommages et des blessures. Nous déclinons toute responsabilité pour tout dommage découlant d'une utilisation non conforme. Vous trouverez de plus amples informations à ce sujet dans la présente notice.

# 2. SÉCURITÉ ET ENTRETIEN

### 2.1 Consignes de sécurité

Veuillez lire attentivement ce chapitre et respecter toutes les consignes qui y figurent. Ainsi, vous serez en mesure d'utiliser cet appareil en toute sécurité et garantissez une plus grande longévité de ce dernier. Conservez l'emballage et la notice d'utilisation afin de pouvoir les remettre au nouveau propriétaire en cas de cession.

Il est interdit d'ouvrir le boîtier de l'ordinateur de vélo et du capteur. Ils ne contiennent aucune pièce nécessitant un entretien (exception faite du compartiment de la pile que vous pouvez ouvrir pour insérer ou remplacer cette dernière. Cf. 7. Remplacement des piles). Ne déposez aucun objet sur l'ordinateur de vélo et n'exercez aucune pression sur l'écran d'affichage de ce dernier. Vous risquez sinon d'endommager l'écran. Ne touchez pas l'écran avec des objets pointus ou coupants afin d'éviter de l'endommager.

# 2.2 Réparation

Veuillez vous adresser uniquement à notre service après-ventes en cas de réparation ou de problème technique. L'adresse figure dans les conditions de la garantie.

# 2.3 Environnement d'utilisation

L'ordinateur de vélo est étanche aux éclaboussures. Cependant, veillez à ce que votre ordinateur de vélo n'entre pas en contact avec de l'eau ou avec de l'air trop humide trop longtemps et évitez tout contact avec la poussière ou la chaleur ainsi qu'une exposition prolongée aux rayons directs du soleil. Le non-respect de ces consignes peut entraîner des anomalies de fonctionnement ou un endommagement de l'ordinateur.

Attention ! Vous ne trouverez aucune pièce nécessitant un entretien ou un nettoyage particulier dans le boîtier de l'ordinateur de vélo.

# 2.4 Température ambiante

L'ordinateur de vélo peut être utilisé et stocké à une température comprise entre – 10° et 50°C.

# 2.5 Comptabilité électromagnétique

Évitez, dans la mesure du possible, d'utiliser l'ordinateur de vélo à proximité d'un ordinateur, d'une imprimante, d'un téléviseur, d'un téléphone portable ou d'un poste de radio car les appareils dotés d'un fort rayonnement électromagnétique peuvent gêner ou empêcher la réception radio.

# 2.6 Fonctionnement sur pile

Votre ordinateur de vélo fonctionne avec une pile de type CR 2032. Voici quelques conseils de manipulation des piles :

### 2.11 Remarques sur la notice d'utilisation Cette notice a été conçue de sorte à vous permettre une recherche facile et rapide des informations via le sommaire. Vous pouvez aussi nous contacter en cas de questions supplémentaires à l'adresse suivante :

A = Support de l'ordinateur de vélo avec capteur B = Aimant avec vis C = Pile CR 2032 pour ordinateur de vélo

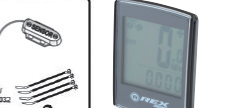

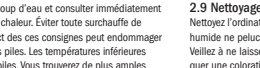

ne remplacer les piles que par des piles du même type. Il est interdit de recharger ou de réactiver les piles avec d'autres appareils, de les décomposer, de les jeter dans un feu ou de les court-circuiter. Tenir les piles hors de la portée des enfants. Les piles peuvent entraîner la mort en cas d'ingestion. Tenir donc ces piles et l'ordinateur de vélo hors de la portée des enfants (en bas âge). En cas d'ingestion, prévenir immédiatement les secours. Nettoyer les contacts de l'appareil et des piles avec un chiffon légèrement humide puis les sécher soigneusement avant de les insérer. Manipuler des piles ayant coulé avec précautions ! Éviter tout contact avec la peau, les yeux ou les muqueuses ! En cas de contact avec le liquide de piles, rincer aussitôt les parties citées avec beaucoup d'eau et consulter immédiatement un médecin. Les piles ne supportent pas la chaleur. Éviter toute surchauffe de l'ordinateur et donc des piles Le non-respect des ces consignes peut endommager et, dans certains cas, causer l'explosion des piles. Les températures inférieures à 0°C peuvent réduire la durée de vie des piles. Vous trouverez de plus amples

informations sur le remplacement des piles sous 7. Remplacement des piles.

Attention : placer l'ordinateur de sorte à éviter tout contact avec une forte

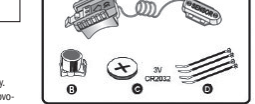

chaleur ou un froid extrême. En cas de froid extrême, les piles s'usent plus vite (cf. 2.4).

# 2.7 Élimination

 $\bigoplus$ 

# 2.7.1. Élimination des piles

Les piles usagées font partie des déchets spéciaux. Pour l'élimination correcte des piles, vous trouverez des conteneurs de récupération dans les magasins distributeurs ou auprès des services municipaux de ramassage des ordures.

# 2.7.2 Élimination de l'ordinateur de vélo

Veuillez respecter la législation en vigueur lorsque vous souhaitez vous débarrasser de votre ordinateur de vélo. Veuillez vous renseigner auprès des services de ramassage des ordures de votre lieu de résidence à ce sujet.

## 2.7.3 Élimination de l'emballage

Éliminez l'emballage selon la législation en vigueur. Veuillez vous renseigner auprès des services de ramassage des ordures de votre lieu de résidence à ce sujet.

# 2.8 Entretien

### 2.9 Nettoyage et entretien

Nettoyez l'ordinateur de vélo uniquement avec un chiffon doux et légèrement humide ne peluchant pas. N'utilisez aucun nettoyant diluant, acide ou en spray. Veillez à ne laisser aucune gouttelette d'eau sur l'écran. L'eau peut en effet provoquer une coloration irrémédiable de l'écran. N'exposez pas l'écran de l'ordinateur de vélo aux rayons intenses du soleil ou à des rayons ultraviolets.

# 2.10 Stockage

Veuillez enlever les piles de l'appareil en cas de non utilisation prolongée. Respectez les consignes des points 2.3 Environnement d'utilisation et 2.4 Température ambiante en cas de stockage de l'appareil. Stockez l'ordinateur de vélo en lieu sûr. D = Serre-câbles Évitez toute température trop élevée (suite à une exposition au soleil par exemple) ou un confinement trop humide.

## 4.1 Support et ordinateur de vélo

Monter le support d'ordinateur de vélo (A) sur le guidon en utilisant les serrecâbles (D). Faire glisser l'ordinateur par l'avant sur le support jusqu'à ce qu'il s'enclenche. Puis faire pivoter l'ordinateur dans la position/l'angle de vision souhaité(e). Appuyer sur l'arrêtoir pour enlever l'ordinateur.

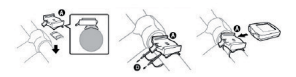

### 4.2 Montage du capteur

Fixez le capteur avec les serre-câbles (D) sur la fourche comme indiqué à la figure ci-dessous. Veillez à ce que le câble soit posé de sorte à ce qu'il ne se tende pas ou qu'il ne se rompe pas lorsque le guidon est en butée et vérifiez qu'il ne peut pas se prendre dans les rayons de la roue avant en cours de route. Insérez l'aimant sur un rayon de la roue avant et fixez-le avec la vis. Veillez à un positionnent correct de l'aimant avec le capteur (à une distance de 4 mm).

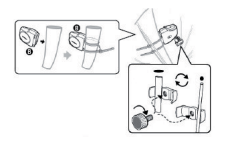

Distance à 4 mm de l'aimant

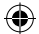

# 3. ÉCRAN D'AFFICHE ET TOUCHES DE

# FONCTION

Adresse du SAV: Prophete GmbH u. Co. KG Lindenstrasse 50 D-33378 Rheda-Wiedenbrück Tel.: +49 (0)5242 4108-59

Fax: +49 (0)5242 4108-73

Adresse e-mail: service@prophete.net

# 2.12 Contenu de l'emballage

 $\Sigma$  ,  $\mathbb{Z}$  $\left( \star \right)$ 

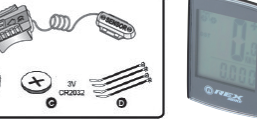

Ordinateur de vélo

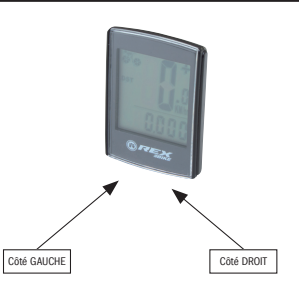

# **4. ASSEMBLAGE**

# 5.3 Az óra beállítása

Addig tartsa megnyomva a JOBB- oldalt, ameddig az óra a kijelzőn meg nem jelenik. Nyomja meg és tartsa addig megnyomva a BAL- oldalt, ameddig a 24 H kijelzés villog. Válasszon a JOBB- oldallal az ÓRA 12/ 24 H között, és nyugtázza a BAL- oldallal. Ezután elkezd az órakijelző villogni. A JOBB- oldal megnyomásával az óraadat emelkedik. A helyes beállítást követően nyomja meg a BAL- oldalt és a perc beadása villogni fog. Annyiszor nyomja meg a JOBB- oldalt, ameddig a percek helyesen lesznek beállítva. Az óraidő sikeres beállítása után nyomja meg a BAL- oldalt. Most a beállítások be vannak fejezve és a bicikli számítógépe alkalmazásra kész.

# 5.4 Bicikli mérőóra ellenőrzése

Ahhoz, hogy a bicikli mérőóra és a szenzor helyes beállítását ellenőrizni lehessen, nyomja meg a BAL- oldalt annak érdekében, hogy a kijelző aktiválni lehessen. Rögzítse a mérőórát a mérőóra tartóban, forgassa el kerékpárja első kerekét, és a sebesség meg fog jelenni a kijelzőn.

# 5.5 Újraindítás / reset

Annak érdekében, hogy beírt és elmentett adatokat vissza lehessen állítani, egy rövid időre ki kell vennie az elemet a mérőórából, és ismét elvégezheti a beállításokat (lásd az 5.1- es pontot).

# 5.6 Automatikus indítás/leállítás

A biciklis mérőórát nem kell minden új használat előtt (a kijelzőn az idő látható) bekapcsolni. Amikor elindul, az összes mérés automatikusan megkezdődik, egészen a bicikli leállásáig. A biciklis mérőóra energiatakarékos módba vált, ha a kerék kb. 10 percnél hosszabb ideig nem mozgott.

# 6. MÓDOK /FUNKCIÓK

A biciklis mérőóra üzembevétele után a sebességkijelző és az idő jelenik meg.

Sebesség: Az óra folyamatosan méri és frissíti, illetve a kijelző tetején látható. Mérési tartomány: 0,1 – 99,9 km/óra

Nyomja meg a JOBB- oldalt, hogy a következő üzemmódok között tudjon váltani:

- · ODO (összes kilométer): Az összes megtett kilométer (mérföld) el lesz mentve. Maximális tárolási tartomány: 9999 999
- · MXS (legmagasabb sebesség):

Az elért legnagyobb sebesség el lesz mentve. Maximális mérési tartomány: 99,9 · AVS (átlagos sebesség):

- Maximális mérési tartomány: 99,9 · Óra (óraidő)
- · SCAN (szkennelés funkció):

A funkciók legördülő kijelzője: Nyomja meg annyiszor a JOBB- oldalt Nyomja meg annyiszor a JOBB- oldalt, ameddig a SCAN- üzemmódba belépnek. A SCAN a kijelzőn fog megjelenni. Ebben az üzemmódban a funkciók ( DST, MXS, AVS és TM ) 3- másodperces időközönként automatikusan egymás után lesznek kijelezve.

· Háttér megvilágítás:

A BAL- oldal rövid megnyomásával a háttér megvilágítás kb. 3 mp- re be lesz kapcsolva.

· Egyszeri szkennelés - gyors átfutás:

Ha a JOBB gombot 2 másodpercen keresztül megnyomva tartja, egy egyszeri szkennelés- gyors átfutás fog végbemenni, és a szkennelés- gyors átfutás egyszerre be lesz kapcsolva.

A kerékpár számítógép először történő alkalmazásához néhány beállítást kell elvégezni. Helyezze be az elemet, ahogy az a 7. pont alatt le van írva. Első kijelzésként egy beírás jelenik meg a kerékgumi kerületéről: 2124".

- · TM (kerékpározás időtartama/ túraidő mérője):
- Automatikus indítás a kerékpározás kezdetekor. Maximális mérési tartomány: 9 óra, 59 perc, 59 másodperc.
- · DST (napi megtett kilométerek):

Automatikus indítás a kerékpározás kezdetekor. Maximális mérési tartomány: 999,999

· Sebességtendencia:

A kerékpár- szimbólum kerekei (a kijelzőn balra fent) előre forognak, ha gyorsabban hajt, vagy visszafele, ha lassabban hajt, mint átlagos sebessége.

# 6.1 A szakaszadatok visszaállítása/ reset nullára (DST, TM, AVS) Nyomja meg a JOBB- oldalt, hogy a (DST) megjelenjen a kijelzőn. Nyomja meg a

BAL- oldalt és tartsa 3 másodpercig megnyomva. A szakaszadatok (napi kilométer, kerékpározás időtartama, átlagos sebesség) nullára vissza lesznek állítva.

biciklis mérőórával. Nincs sebességkijelző Nincs sebességkijelző

6.2 Visszaállítás /reset a maximális sebesség nulla állására (MXS) Nyomja meg annyiszor a JOBB- oldalt , ameddig a maximális sebesség (MXS) megjelenik a kijelzőn, és tartsa a BAL- oldalt 3 másodpercig megnyomva. A maximális sebesség (MXS) nullára vissza lesz állítva.

# 7. Elemcsere

# 7.1 Biciklis mérőóra

- - maximális sebességkijelzé
	-
	-
	- · Ismeretlen légköri vagy RF zavarok, légköri vagy vételi interferenciák,

A biciklis mérőóra alján található elemtartó fedelét egy pénzérmével nyissa ki. Úgy helyezze be az elemet, hogy a plusz pólus (+) látható legyen. Helyezze vissza a fedelet és csavarozza be. Az elemek behelyezése után az összes beállítást újra meg kell adni (lásd Az abroncsméret beállítása c. 5.2. pontot).

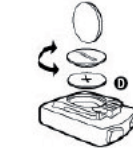

# **BICIKLIS** mérőóra

# 10. GARANCIÁLIS RENDELKEZÉSEK

### biciklis mérőóra cikkszám: 0528

Erre a biciklis mérőórára 2 év garanciát vállalunk. A garanciális időszak a vásárlás napjával (nyugta, számla) kezdődik. A garanciális időszak alatt a hibás biciklis mérőórák a kereskedőjénél vagy az alább megadott szervizcímen kifogásolható Ebben az időszakban minden, anyag- vagy működési hibára visszavezethető hiányosságot ingyenesen hárítunk el. A garancia nem terjed ki az elemekre, valamint a szakszerűtlen alkalmazás, esés, ütődés és hasonlók okozta károkra. A készülék javításával vagy cseréjével új garanciális időszak nem kezdődik meg. Irányadó továbbra is a vásárlástól számított 2 éves időszak marad.

A garanciális időszak lejárta után továbbra is lehetősége van a hibás biciklis mérőórát javítás céljából az alább megadott címre elküldeni. Azonban a garanciális időszak utáni javítások díjkötelesek. Előzetes telefonos egyeztetés után az alábbi címre küldje vissza a gondosan becsomagolt és kellően felbélyegzett biciklis

mérőórát:

Prophete GmbH u. Co. KG

Lindenstrasse 50

D-33378 Rheda-Wiedenbrück

Tel: +49 (0) 5242 4108-59 Fax: +49 (0) 5242 4108-73

E-mail cím: service@prophete.net Honlap: www.prophete.de

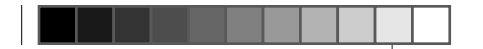

# 5. Üzembevétel

Azt javasoljuk, hogy a biciklis mérőóra üzembevétele előtt gondosan olvassa el a kezelési útmutatót.

### 5.1 A biciklis mérőóra első bekapcsolása

Az abroncsméret beállítás első száma villog. (lásd az 5.2- es táblázatot) A JOBBoldal megnyomásával tudja a számot felfele irányban megváltoztatni. Ha a helyes szám jelenik meg, nyomja meg, nyomja meg a BAL- oldalt és a következő szám elkezd villogni. Ismételje meg ezt az eljárást olyan sokszor, ameddig az összes szám helyesen be lesz állítva. Most van arra lehetősége, hogy a kilométert és a mérföldet beállítsa.A JOBB - oldal megnyomásával lehet mérföldre átkapcsolni. Nyomja meg a BAL- oldalt és a beállítás el lesz mentve.

# 5.2 Az abroncsméret beállítása

◈

Az elem új behelyezése (7.1) vagy az abroncsméret módosítása után meg kell ismételni az 5.1 pontot.

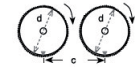

Az abroncsméret megállapítása: Az első kereket és a talajt ugyanazon a ponton jelölje be, ill. tájékozódjon a szelep segítségével. A kereket egy fordulattal mozgassa előre és mérje le a megtett távolságot mm-ben. Ez a beviteli érték. Vagy tájékozódjon az alábbi táblázat szerint.

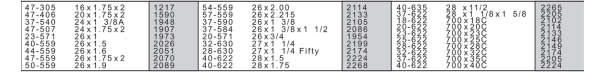

# 8. MEGFELELŐSÉGI NYILATKOZAT

A nevezett termék tekintetében igazoljuk, hogy az megfelel az alábbi európai irányelvek lényegi követelményeinek.

## 2004/108/EK EMV irányelv

 $\bigoplus$ 

Az Európai Parlament és a Tanács irányelve 15.12.2004.

# 2006/95/EK Kisfeszültségű irányelv

# Az Európai Parlament és a Tanács irányelve 12.12.2006.

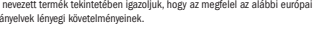

A terméknek az irányelveknek való megfelelőségét a harmonizált és nem harmoni-

zált szabványok teljes mértékű betartása igazolja.

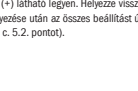

9. HIBALEÍRÁS

Hiba esetén először az alábbi pontokat ellenőrizze, mielőtt hozzánk fordulna a

· Ellenőrizze a mágnes/érzékelő megfelelő elrendezését · Ellenőrizze az elemet

· Ha az elem túl gyenge, a kijelző üres

Hibás sebességmérés vagy sebességkijelzés álló helyzetben ill. magas hibás

# · Ellenőrizze az abroncsméret megfelelő beállítását

· Ellenőrizze a km/mérföld megfelelő kiválasztását

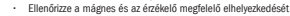

nagyfeszültségű vezetékek, villamosok, stb. szintén hibás sebességkijelzést

eredményezhetnek.

### A kijelző fekete

Túl magas hőmérséklet, vagy a kijelző közvetlen napsugárzásnak van kitéve, lehűlés után helyre áll.

### A kijelző rendszertelen számokat jelez

Vegye ki a biciklis mérőóra elemét és újból helyezze vissza.

# Üres kijelző

### · Ellenőrizze az elemet

· Az elem megfelelően van behelyezve? Ügyeljen a +/- pólusozásra.

# Kezelési útmutató

Cikkszám: 0528 | 6 funkcióval

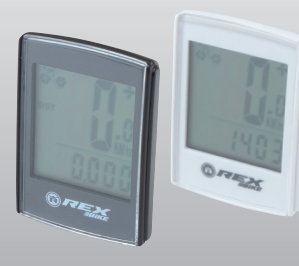

0528\_layout\_HU.indd 1 02.01.2012 23:49:43 Uhr

 $\bigcirc$ 

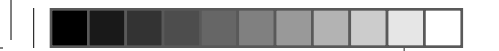

# Tartalomjegyzék

# 1. ALKALMAZÁSI TERÜLET

# 2. BIZTONSÁG ÉS KARBANTARTÁS

- 2.1 Biztonsági tudnivalók
- 2.2 Javítás
- 2.3 Az üzemi környezet feltételei
- 2.4 Környezeti hőmérséklet
- 2.5 Elektromágneses összeférhetőség
- 2.6 Elemes üzem
- 2.7 Ártalmatlanítás
- 2.7.1 Az elem ártalmatlanítása
- 2.7.2 A biciklis mérőóra ártalmatlanítása
- 2.7.3 A csomagolás ártalmatlanítása
- 

◈

# 2.8 Karbantartás

- 2.9 Tisztítás és ápolás
- 2.10 Tárolás
- 2.11 Megjegyzések ehhez a kezelési útmutatóhoz
- 

- 
- 
- 
- 2.12 A csomag tartalma

# 3. KIJELZŐ ÉS FUNKCIÓS GOMBOK

- 
- 

# 4. ÖSSZESZERELÉS

- 4.1 Biciklis mérőóra tartó és biciklis mérőóra
- 4.2 Az érzékelő felszerelése

# 5. ÜZEMBEVÉTEL

- 
- 
- 
- 
- 
- 
- 5.1 A biciklis mérőóra első bekapcsolása
- 5.2 Az abroncsméret beállítása
- 5.3 Az óra beállítása
- 5.4 A biciklis mérőóra ellenőrzése
- 5.5 Újraindítás/visszaállítás
- 5.6 Automatikus indítás/leállítás

# 6. MÓDOK/FUNKCIÓK

6.1 A szakaszadatok visszaállítása nullára 6.2 Visszaállítás / reset a maximális sebesség nulla állására

# 7. ELEMCSERE

- 7.1 Biciklis mérőóra
- 8. MEGFELELŐSÉGI NYILATKOZAT
- 9. HIBALEÍRÁS

# 10. GARANCIÁLIS RENDELKEZÉSEK

Kiadás 2011/12

# 1. ALKALMAZÁSI TERÜLET

Ez a biciklis mérőóra kizárólag biciklis mérőóraként használható. A biciklis mérőórák a sebességről és a megtett távolságokról adnak tájékoztatást. A kezelési útmutatóban leírtaktól eltérő alkalmazás nem megengedett és károkat vagy sérüléseket okozhat. A nem rendeltetésszerű alkalmazásokból származó sérülésekért nem vállalunk felelősséget. További tudnivalókat és magyarázatokat a kezelési útmutatóban talál.

# 2. BIZTONSÁG ÉS KARBANTARTÁS

# 2.1 Biztonsági tudnivalók

Kérjük, alaposan olvassa el ezt a fejezetet és tartsa be az itt leírtakat. Így biztosíthatja a biciklis mérőóra megbízható működését és hosszú élettartamát. A csomagolást és a kezelési útmutatót gondosan őrizze meg, hogy azokat a biciklis mérőóra harmadik személynek történő átadásakor szintén mellékelni tudja. Soha ne nyissa fel a biciklis mérőóra és az érzékelő házát, az nem tartalmaz karbantartandó alkatrészeket (kivételt az elemtartó kinyitása jelent az elemek cseréjéhez, lásd az Elemcsere c. 7. pontot). Ne helyezzen semmilyen tárgyat a biciklis mérőórára és ne fejtsen ki nyomást a kijelzőre. Máskülönben a kijelző megsérülhet. A sérülések elkerülése érdekében ne érintse meg a kijelzőt éles tárgyakkal.

# 2.2 Javítás

Szükséges javítás vagy műszaki probléma esetén kizárólag a szervizközpontunkhoz forduljon. A központ címét a garanciális rendelkezéseknél találja.

# 2.3 A környezeti körülmények feltételei

A biciklis mérőóra védve van fröccsenő víz ellen. Ügyeljen arra, hogy a biciklis mérőóra ne legyen tartósan kitéve nedvességnek vagy túl magas páratartalomnak, illetve kerülje a port, hőt és a túl hosszú közvetlen napsugárzást. Ezen tudnivalók figyelmen kívül hagyása zavart okozhat a biciklis mérőóra működésében vagy kárt tehet benne.

# 2.4 Környezeti hőmérséklet

A biciklis mérőóra tartósan – 10° és 50°C közötti környezeti hőmérséklet mellett működtethető és tárolható.

# 2.5 Elektromágneses összeférhetőség

A biciklis mérőórát lehetőség szerint ne használja pl. számítógépek, nyomtatók, tévék, mobiltelefonok vagy rádiók közelében, mivel az erős elektromágneses sugárzással rendelkező készülékek zavarhatják vagy akadályozhatják a vételt.

# 2.6 Elemes üzem

A biciklis mérőórát egy CRC 2032 elem működteti. Alább az elemek használatára vonatkozó néhány tudnivalót olvashat: Az elemet kizárólag egyenértékű elemtípusokra cserélje ki. Az elemeket nem szabad tölteni vagy egyéb eszközökkel reaktiválni, nem szabad szétszerelni, a tűzbe dobni vagy rövidre zárni. Az elemet mindig gyerekektől távol tárolja. Az elemek lenyeléskor életveszélyesek lehetnek. Ezért az elemet és a biciklis mérőórát kis gyerekektől távol őrizze meg. Elem lenyelésekor azonnal orvosi segítséget kell igénybe venni. A készülékeket és az elemérintkezőket az elemek behelyezése előtt szükség esetén egy enyhén nedves ronggyal tisztítsa meg és alaposan szárítsa meg. Vigyázat kifolyt elemek esetén! Kerülje a bőrrel, szemmel és nyálkahártyákkal való érintkezést! Az elemfolyadék érintésekor az érintett helyeket azonnal bő vízzel öblítse le és haladéktalanul keressen fel egy orvost. Az elemek nem viselik el a hőt. Ügyeljen arra, hogy a mérőóra és ezáltal a behelyezett elemek túlmelegedjenek. Ezen tudnivalók figyelmen kívül hagyása károkhoz és adott esetben akár az elemek felrobbanásához vezethet. A 0°C alatti hőmérsékletek negatívan hathatnak az elem élettartamára. Az elemcserére vonatkozó információkat az Elemcsere c. 7. pontban talál.

Megjegyzés: Úgy helyezze el a biciklis mérőórát, hogy az ne legyen kitéve rendkívüli hőségnek vagy hidegnek. Rendkívüli hideg esetén gyengülnek az elemek.

# 2.7 Ártalmatlanítás

### 2.7.1. Az elem ártalmatlanítása

Az elemek speciális hulladékok. Az elemek szakszerű ártalmatlanításához az elemárusító helyeken és a kommunális gyűjtőhelyeken erre alkalmas tartályok találhatók.

# 2.7.2 A biciklis mérőóra ártalmatlanítása

# Ha meg szeretne válni a biciklis mérőórától, úgy az aktuális rendelkezések szerint ártalmatlanítsa. Erről tájékoztatást az önkormányzat ad.

### 2.7.3. A csomagolás ártalmatlanítása A biciklis mérőóra csomagolását az aktuális rendelkezések szerint ártalmatlanítsa. Erről tájékoztatást az önkormányzat ad.

# 2.8 Karbantartás

Figyelem! A házon és a biciklis mérőórán belül nem találhatók karbantartandó

vagy tisztítandó alkatrészek.

# 2.9 Tisztítás és ápolás

A biciklis mérőórát kizárólag egy puha, benedvesített, rojtmentes kendővel tisztítsa

meg. Ne használjon oldószereket, maró hatású vagy gázállapotú tisztítószereket. Ügyeljen arra, hogy a kijelzőn ne maradjanak hátra vízcseppek. A víz tartós elszíneződéseket okozhat. A biciklis mérőóra kijelzőjét ne tegye ki erős napfénynek és ultraibolya sugárzásnak.

# 2.10 Tárolás

Távolítsa el az elemet, ha a biciklis mérőórát hosszabb ideig nem használja. A biciklis mérőóra tárolásához vegye figyelembe a Környezeti körülmények feltételei c. 2.3. és a Környezeti hőmérséklet c. 2.4. pontokat. A biciklis mérőórát biztonságosan kell tárolni. Kerülje a magas hőmérsékleteket (pl. közvetlen napsugárzás révén) és a tartósan nedves környezetet.

# 2.11 Megjegyzések ehhez a kezelési útmutatóhoz

A biciklis mérőóra kezelési útmutatóját úgy osztottuk fel, hogy a szükséges információkat a tatalomjegyzék segítségével bármikor tematikus bontásban tudja elolvasni. További kérdéseknél az alábbi címen is elér minket:

Szervizcím: Prophete GmbH u. Co. KG

Lindenstrasse 50

# D-33378 Rheda-Wiedenbrück

Tel: +49 (0) 5242 4108-59 Fax: +49 (0) 5242 4108-73

# E-mail cím: service@prophete.net

# 4. Összeszerelés

# 4.1 Biciklis mérőóra tartó és biciklis mérőóra

A biciklis mérőóra tartót (A) a kábelkötőkkel (D) szerelje fel a kormányra. A biciklis mérőórát elölről tolja be bekattanásig a biciklis mérőóra tartóba. Ezt követően állítsa a biciklis mérőórát a kívánt szögbe. A biciklis mérőóra levételéhez nyomja le a rögzítést.

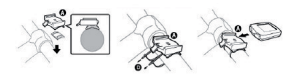

# 4.2 Az érzékelő felszerelése

Az érzékelőt a kábelkötőkkel (D) az alábbi ábra szerint rögzítse a villához. Ügyeljen arra, hogy a kábelt úgy helyezi el, hogy a kormány elfordításakor az ne váljon túl feszessé vagy ne tudjon elszakadni, valamint biztosítsa, hogy az menet közben ne kerüljön az első kerék küllői közé. Esetleg használjon kábelkötőt (D) a rögzítéshez. Helyezze a mágnest az első kerék egyik küllőjére és a csavarral rögzítse. Ügyeljen arra, hogy a mágnes az érzékelőnek megfelelően 4 mm távolságban legyen elrendezve

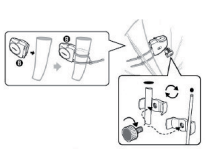

A mágnes távolsága 4 mm

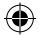

# 2.12 A csomag tartalma 3. KIJELZŐ ÉS FUNKCIÓS GOMBOK

Biciklis mérőóra A = biciklis mérőóra tartó érzékelővel B = csavaros mágnes C = CR 2032 elem a biciklis mérőórához D = kábelkötő

 $\bigoplus$ 

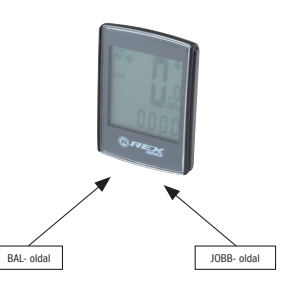

# 5.3 Impostazione dell'ora

Premere il lato DESTRO fino a quando l'orario appare sul display. Premere e tenere premuto il lato SINISTRO fino a quando la visualizzazione 24 H comincia a lampeggiare. Scegliere con il lato DESTRO la visualizzazione dell'ora nel formato 12 o 24 H e confermare la scelta con il lato SINISTRO. La visualizzazione delle ore comincerà quindi a lampeggiare. Premendo il lato DESTRO, il valore aumenta. Dopo aver impostato l'ora correttamente, premere il lato SINISTRO e la visualizzazione dei minuti comincerà a lampeggiare. Dopo aver eseguito la regolazione dell'orario, premere il lato SINISTRO. Le impostazioni sono a questo punto inserite e il computer per bicicletta è pronto all'uso.

### 5.4 Controllo del computer per bicicletta

Per accertarsi della corretta installazione del computer per bicicletta e del sensore è necessario premere il lato SINISTRO per attivare la visualizzazione. Fissare il computer nel sostegno del computer e ruotare la ruota anteriore della bicicletta. Verrà visualizzata la velocità.

# 5.5 Riavvio/Reset

Per annullare i dati inseriti e salvati è necessario rimuovere la batteria dal computer per qualche istante. In seguito si potranno modificare nuovamente le impostazioni (vedi punto 5.1).

# 5.6 Start/Stop automatico

Il computer per bicicletta non dev'essere acceso prima di ogni nuovo impiego (visualizzazione dell'ora sul display). Quando si parte i rilevamenti hanno inizio automaticamente fino all'arresto della bicicletta. Il computer per bicicletta si disattiva automaticamente per salvaguardare le batterie quando la ruota non viene spostata per oltre ca. 5 minuti.

# 6. MODI/FUNZIONI

Dopo la messa in funzione del computer per bicicletta viene visualizzata l'ultima schermata selezionata.

La velocità viene calcolata ed aggiornata costantemente e visualizzata in alto sul display. Campo di misurazione: 0,1 – 99,9 Km/h

Premere il lato DESTRO per passare tra le seguenti modalità: · ODO (chilometri complessivi):

- Tutti i chilometri (Meilen) miglia percorsi vengono salvati. Valore di salvataggio massimo: 9999,999
- · MAX (velocità massima): Viene salvata la velocità massima raggiunta.
- Valore massimo di rilevamento: 99,9 · AVS (velocità media):
- Valore massimo di rilevamento: 99.9
- · Orologio (orario)
- · SCAN (funzione Scan):
- Visualizzazione scorrevole delle funzioni: premere il lato DESTRO fino a quando si accede alla modalità SCAN. SCAN viene visualizzato sul display. In questa modalità si visualizzano automaticamente in successione le funzioni (DST, MXS, AVS e TM) in un intervallo di ca. 3 secondi.
- · Retroilluminazione:

Premendo brevemente il lato SINISTRO, lo sfondo verrà illuminato per ca. 3 secondi.

Scorrimento rapido unico:

Tenendo premuto il lato DESTRO per ca. 2 secondi, verrà effettuato una volta lo scorrimento rapido delle funzioni e lo sfondo rimarrà nel frattempo illuminato.

- · TM (durata del cammino/rilevatore del tempo del tour):
- Avvio automatico alla partenza. Valore massimo di rilevamento: 9 ore 59 min. 59 sec.
- · DST (chilometri giornalieri):

Avvio automatico alla partenza. Valore massimo di rilevamento 999,999

### 6.1 Annullamento/Reset dei dati del percorso a zero (DST, TM, AVS) Premere il lato DESTRO per visualizzare (DST). Premere il lato SINISTRO tenendolo premuto 3 sec. I dati del percorso (chilometri giornalieri, durata del percorso,

velocità media) saranno azzerati.

6.2 Annullamento/Reset della velocità massima a zero (MXS) Premere il lato DESTRO fino a quando verrà visualizzata la velocità massima (MXS) e tenere premuto il lato SINISTRO per 3 secondi. La velocità massima (MXS) sarà azzerata.

# 7. Sostituzione delle batterie

### 7.1 Computer per bicicletta

Svitare l'alloggiamento della batteria sul fondo del computer per bicicletta usando una moneta. Introdurre la batteria in modo tale che il polo positivo (+) sia visibile. Rimontare il coperchio e chiuderlo. Dopo l'inserimento della batteria è necessario regolare nuovamente le impostazioni (vedi punto 5.2 Impostazione del diametro delle ruote).

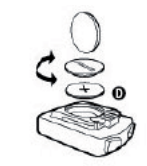

# 10. DISPOSIZIONI DI GARANZIA

Computer per bicicletta N. art.: 0528

# Computer per **BICICLETTA**

Questo computer per bicicletta è garantito per 2 anni. La garanzia ha inizio a partire dalla data di acquisto (scontrino, ricevuta). Durante il periodo di garanzia si può presentare un reclamo per i computer per bicicletta difettosi presso il proprio rivenditore o l'indirizzo di assistenza indicato sotto. Durante questo periodo risolviamo gratuitamente tutti i difetti dovuti al materiale – o difetti di funzionamento. Dalla garanzia sono escluse le batterie, usi impropri, cadute, urti e simili. In seguito ad una riparazione o sostituzione non ha inizio alcun nuovo periodo di garanzia. Rimane decisivo il periodo di garanzia di 2 anni a partire dalla data d'acquisto. Dopo la scadenza della garanzia potete inviare il computer per bicicletta guasto all'indirizzo di assistenza sotto indicato per farlo riparare. Dopo la scadenza della garanzia le riparazioni sono a pagamento. Dopo aver preso accordi telefonicamente, inviate il computer per bicicletta imballato e sufficientemente affrancato incl. la ricevuta d'acquisto al seguente indirizzo:

Prophete GmbH u. Co. KG

Lindenstrasse 50

D-33378 Rheda-Wiedenbrück

# Tel: +49 (0) 5242 4108-59

# Fax: +49 (0) 5242 4108-73

### Indirizzo E-Mail: service@prophete.net Sito internet: www.prophete.de

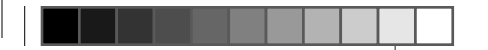

# 5. Messa in funzione

Consigliamo di leggere attentamente le istruzioni di funzionamento prima di mettere in funzione il computer per bicicletta.

### 5.1 Prima attivazione del computer per bicicletta

Prima di impiegare per la prima volta il computer per bicicletta è necessario regolare alcune impostazioni. Inserire la batteria come descritto al punto 7. All'inizio verrà visualizzato "2124" per l'inserimento del diametro delle ruote. Il primo numero dell'impostazione del diametro delle ruote lampeggia. (vedi tabella 5.2). Premendo brevemente il lato DESTRO si può aumentare il numero. Quando compare il numero corretto, tenere premuto il lato SINISTRO e il numero successivo comincerà a lampeggiare. Ripetere questa procedura fino a quando tutti i numeri sono stati regolati. Ora si potrà scegliere tra i chilometri o le miglia. Premendo il lato DESTRO potrete passare alle miglia. Tenere premuto il lato SINISTRO per 3 secondi e l'impostazione verrà salvata.

### 5.2 Impostazione del diametro della ruota Dopo l'inserimento della batteria (7.1) o modifica del diametro delle ruote si

⊕

devono ripetere le operazioni descritte al punto 5.1.

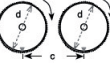

# Rilevamento del diametro delle ruote: Contrassegnare la ruota anteriore ed il suolo nello stesso punto o orientarsi in base alla valvola. Compiere un giro di ruota in avanti e misurare il tratto percorso in mm. Questo è il vostro valore d'inserimento.

Oppure orientarsi in base alla tabella seguente.

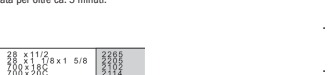

# 8. DICHIARAZIONE DI CONFORMITA'

Viene garantito che il prodotto designato è conforme ai requisiti essenziali delle seguenti direttive europee.

### 2004/108/EG Direttiva EMV

 $\bigoplus$ 

Direttiva del Parlamento e del Consiglio Europeo del 15.12.2004

### 2006/95/EG Direttiva bassa tensione

Direttiva del Parlamento e del Consiglio Europeo del 12.12.2006

La conformità del prodotto alle direttive viene comprovata dal pieno rispetto delle norme armonizzate e non.

9. DESCRIZIONE ERRORI

Quando si verifica un errore, controllare i seguenti punti prima di presentare un reclamo per il computer per bicicletta.

## Nessuna visualizzazione della velocità

- · Verificare il corretto orientamento del magnete/sensore
- · Controllare la batteria
- 

# · Se la batteria è debole, non appare alcuna visualizzazione

# Rilevamento errato della velocità o indicazione della velocità in stato fermo o

# · Verificare la corretta impostazione del diametro delle ruote

· Verificare che l'impostazione KM/Miglia sia selezionata correttamente

# · Verificare la corretta posizione del magnete e del sensore

- errata indicazione della velocità massima
- 
- -
- un'indicazione errata della velocità.

· Guasti atmosferici o RF sconosciuti, interferenze atmosferiche o radiofoniche, cavi di alta tensione, tracciati ferroviari ecc. possono anch'essi determinare

### Display nero

Temperatura troppo elevata o display esposto ai raggi solari diretti, quest'ultimo si normalizza con il raffreddamento.

# Display indica valori irregolari

Rimuovere la batteria del computer per bicicletta e reinserirla.

### Nessuna indicazione sul display

- · Controllare la batteria
- · Batteria inserita correttamente? Rispettare i poli +/-.

# Manuale d'uso

N. art.: 0528 | 6 Funzioni

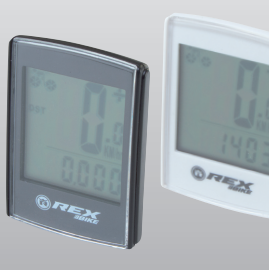

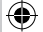

0528\_layout\_IT.indd 1 02.01.2012 23:49:23 Uhr

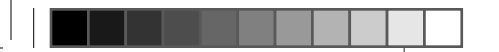

# **INDICE**

# 1. CAMPO DI APPLICAZIONE

# 2. SICUREZZA E MANUTENZIONE

- 2.1 Indicazioni di sicurezza
- 2.2 Riparazione
- 2.3 Condizioni ambientali di funzionamento
- 2.4 Temperatura ambiente
- 2.5 Compatibilità elettromagnetica
- 2.6 Funzionamento a batteria
- 2.7 Smaltimento
- 2.7.1 Smaltimento delle batterie
- 2.7.2 Smaltimento del computer per bicicletta 2.7.3 Smaltimento della confezione
- 2.8 Manutenzione
- 2.9 Pulizia e cura
- 2.10 Conservazione
- 2.11 Avvertenze sulle presenti istruzioni di funzionamento
- 2.12 Fornitura

# 3. DISPLAY E TASTI FUNZIONALI

# 4. MONTAGGIO

 $\bigoplus$ 

- 4.1 Sostegno per computer per bicicletta e computer da bicicletta
- 4.2 Montaggio del sensore

# 5. MESSA IN FUNZIONE

- 5.1 Prima attivazione del computer per bicicletta
- 5.2 Impostazione del diametro delle ruote
- 5.3 Impostazione dell'ora
- 5.4 Controllo del computer per bicicletta

# 5.5 Riavvio/Reset 5.6 Start/Stop automatico

# 6. MODI/FUNZIONI

- 6.1 Annullamento/Reset dei dati del percorso a zero 6.2 Annullamento/Reset della velocità massima a zero
- 7. SOSTITUZIONE DELLE BATTERIE

# 7.1 Computer per bicicletta

# 8. DESCRIZIONE DI CONFORMITA'

# 9. DESCRIZIONE ERRORI

10. DISPOSIZIONI DI GARANZIA

### Edizione 12/2011

# 1. CAMPO DI APPLICAZIONE

Questo computer per bicicletta è realizzato per essere utilizzato come computer per biciclette. I computer per biciclette forniscono informazioni sulla velocità e le distanze percorse. Un utilizzo diverso da quello descritto nelle presenti istruzioni non è consentito e potrebbe causare danni e lesioni. Per danni causati da un uso improprio la casa produttrice non si assume alcuna responsabilità. Ulteriori avvertenze e spiegazioni sono riportate nelle istruzioni di funzionamento.

# 2. SICUREZZA E MANUTENZIONE

### 2.1 Avvertenze di sicurezza

Si prega di leggere attentamente questo capitolo e rispettare tutte le avvertenze riportate. In questo modo si assicura un funzionamento affidabile ed una lunga durata del vostro computer per bicicletta. Conservare accuratamente la confezione e le istruzioni di funzionamento per poterle consegnare in caso di successiva vendita al nuovo proprietario. Non aprire mai l'alloggiamento del computer per bicicletta e del sensore poiché non comprende componenti soggetti a manutenzione (è esclusa l'apertura degli alloggiamenti delle batterie per l'inserimento o la sostituzione delle batterie, vedi punto 7 Sostituzione delle batterie). Non poggiare alcun oggetto sul computer per bicicletta e non esercitare alcuna pressione sul display. Altrimenti si potrebbe danneggiare il display. Non toccare il display con oggetti appuntiti per prevenire danneggiamenti.

### 2.2 Rinarazione

In caso di interventi di riparazione necessari o in caso di problemi tecnici si prega di contattare esclusivamente il nostro servizio assistenza. L'indirizzo è riportato sulla carta di garanzia.

### 2.3 Condizioni ambientali di funzionamento

Il computer per bicicletta è protetto dagli spruzzi d'acqua. Accertarsi che il computer per bicicletta non venga esposto all'acqua o ad un tasso elevato di umidità ed evitare polvere, calore o un'esposizione troppo prolungata ai raggi del sole. L'inosservanza di queste avvertenze può provocare guasti o il danneggiamento del computer.

Attenzione! All'interno dell'alloggiamento del computer per bicicletta non sono presenti componenti da sottoporre a manutenzione o da pulire.

# 2.4 Temperatura ambiente

Il computer per bicicletta può essere utilizzato e conservato ad una temperatura ambiente compresa tra -10° e 50°.

## 2.5 Compatibilità elettromagnetica

Non utilizzare il computer ad es. vicino a computer, stampanti, televisori, telefoni

cellulari o radio poiché i dispositivi con una forte radiazione EMC disturbano oppure interferiscono la ricezione.

# 2.6 Funzionamento a batteria

Il computer per bicicletta è alimentato da una batteria CR 2032. Di seguito sono riportate alcune informazioni sull'uso delle batterie: Sostituire le batterie solo con delle batterie dello stesso tipo. Le batterie non devono essere ricaricate o riattivate con altri mezzi, non devono essere scomposte, gettate nel fuoco o sottoposte a corto circuito. Conservare le batterie sempre fuori dalla portata dei bambini. Se ingerite, le batterie possono essere mortali. Pertanto conservare le batterie ed il computer per bicicletta fuori dalla portata dei bambini. Se la batteria viene ingerita è necessario contattare immediatamente un medico. Prima di inserire le batterie pulire il dispositivo ed i contatti delle batterie con uno straccio leggermente umido ed asciugare accuratamente. Prestare attenzione in caso di batterie esplose! Evitare il contatto con la pelle, gli occhi e le mucose! In caso di contatto con il liquido della batteria è necessario sciacquare immediatamente la parte interessata con molta acqua e contattare immediatamente un medico. Le batterie non sopportano il calore. Evitare che il computer e quindi le batterie inserite si surriscaldino troppo. L'inosservanza di queste indicazioni può comportare danni ed in determinati casi l'esplosione delle batterie. Temperature inferiori a 0°C possono avere effetti negativi sulla durata delle batterie. Informazioni sulla sostituzione delle batterie sono riportate al punto 7 Sostituzione delle batterie.

# Avvertenza: Sistemare il computer per bicicletta in modo tale che non sia esposto a calore estremo o al freddo. In caso di freddo estremo a batteria viene indebolita (vedi 2.4).

# 2.7 Smaltimento

 $\bigoplus$ 

## 2.7.1. Smaltimento delle batterie

Le batterie sono un rifiuto speciale. Per lo smaltimento corretto delle batterie presso i rivenditori di batterie ed i centri di raccolta comunali sono presenti dei contenitori appositi.

### 2.7.2 Smaltimento del computer per bicicletta

Quando si desidera separarsi definitivamente dal proprio computer per bicicletta è necessario smaltirlo secondo le disposizioni attuali. Per informazioni contattare il centro di raccolta comunale.

### 2.7.3. Smaltimento della confezione

Smaltire la confezione del computer per bicicletta secondo le disposizioni attuali. Per informazioni contattare il centro di raccolta comunale.

# 2.8 Manutenzione

### 2.9 Pulizia e cura

Pulire il computer per bicicletta solo con un panno morbido, umido e privo di filacci. Non usare solventi, detergenti acidi o gassosi. Accertarsi che sul display non restino gocce d'acqua. L'acqua può causare delle decolorazioni durature. Non esporre il display del computer per bicicletta ai raggi solari diretti oppure a radiazioni ultraviolette.

# 2.10 Conservazione

Quando non si intende utilizzare il computer per un periodo prolungato è necessario rimuovere le batterie. Per la conservazione del computer per bicicletta si prega di osservare le avvertenze riportate al punto 2.3 Condizioni ambientali di funzionamento ed il punto 2.4 Temperatura ambiente. Il computer per bicicletta deve essere custodito con cura. Evitare l'esposizione a temperature elevate (ad es. ai raggi solari diretti) e ad un ambiente costantemente umido.

# 4. Montaggio

4.1 Sostegno per computer per bicicletta e computer per bicicletta Montare il sostegno (A) sul manubrio con le fascette serracavo (D). Successivamente ruotare il computer per bicicletta nell'angolo di visualizzazione desiderato. Premere il dispositivo di blocco verso il basso per rimuovere nuovamente il computer per bicicletta.

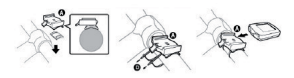

# 4.2 Montaggio del sensore

Fissare il sensore con le fascette serracavo (D) sulla forcella come illustrato nella seguente figura. Fate attenzione che il cavo sia collocato in modo tale che girando il manubrio non venga tirato troppo o strappato e assicuratevi che non finisca tra i raggi durante il viaggio. Fissarlo eventualmente con una fascetta serracavo (D). Fissare il magnete su un raggio della ruota anteriore con la vite. Accertarsi che il magnete sia orientato con il sensore. Rispettare una distanza di 4 mm come illustrato nella figura seguente.

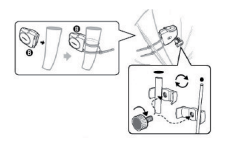

Distanza dal magnete max. 4 mm

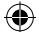

### 2.11 Avvertenze sulle presenti istruzioni di funzionamento 3. DISPLAY E TASTI FUNZIONALI Le istruzioni di funzionamento di questo computer per bicicletta sono state strutturate in modo tale che attraverso l'indice si possano consultare in qualsiasi momento le informazioni necessarie. Per ulteriori informazioni è possibile contattarci anche al seguente indirizzo:

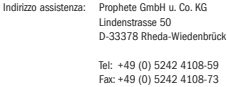

Indirizzo E-Mail: service@prophete.net

# 2.12 Fornitura

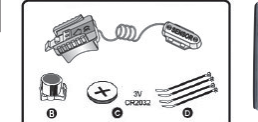

Computer per biciletta

A = Sostegno per computer per bicicletta con sensore B = Magnete con vite C = Batteria CR 2032 per computer per bicicletta D = Fascette serracavo

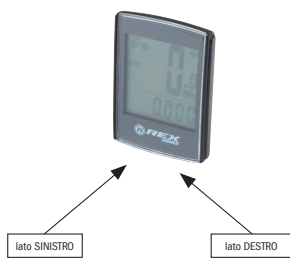

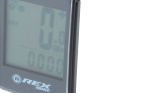

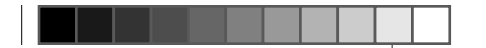

# 5. INGEBRUIKNEMING

# 5.3 Tijd instellen

Druk op de RECHTER-kant tot de tijd in de display verschijnt. Houd de LINKER-kant ingedrukt, tot de 24 H-weergave knippert. Kies met de RECHTER-kant tussen de 12- en 24H-tijdsweergave en bevestig met de LINKER-kant. Daarna begint de uurweergave te knipperen. Door te drukken op de RECHTER-kant wordt de uurwaarde verhoogd. Na de juiste instelling drukt u op de LINKER-kant en knippert de minutenweergave. Druk zo vaak op de RECHTER-kant tot ook de minuten juist ingesteld zijn. Als de tijd volledig ingesteld is, drukt u op de LINKER-kant. De instellingen zijn nu beëindigd en de fietscomputer kan gebruikt worden.

Om te controleren of de fietscomputer en sensor juist geïnstalleerd zijn, drukt u op de LINKER-kant om de weergave te activeren. Bevestig de computer in de computerhouder en draai aan het voorwiel van uw fiets; de snelheid moet worden weergegeven.

### 5.4 Fietscomputer controleren

### 5.5 Herstarten/resetten

Om de ingevoerde en opgeslagen gegevens te resetten, moet u de batterij voor korte tijd uit de computer nemen. Dan kunt u de instellingen opnieuw uitvoeren (zie punt 5.1).

Maximale meetbereik: 99.9 · Klok (tijd)

### SCAN (scan-functie):

### 5.6 Automatische start/stop

De fietscomputer moet niet voor elk nieuw gebruik (in de display geen weergave) opnieuw ingeschakeld worden. Als u begint te rijden, worden alle metingen automatisch gestart, tot de fiets weer stopt. De fietscomputer schakelt over op de energiezuínige modus als het wiel langer dan ca. 5 minuten niet bewogen wordt.

# 6. MODI/FUNCTIES

Na ingebruikneming van de fietscomputer verschijnt de laatst gebruikte weergave.

De snelheid wordt tijdens het rijden doorlopend berekend en bijgewerkt, en wordt bovenaan op de display weergegeven. Meetbereik: 0,1 – 99,9 km/h.

Druk op de RECHTER-kant om tussen de volgende modi te wisselen:

- · ODO (totale aantal kilometers): Alle afgelegde kilometers (mijlen) worden opgeslagen. Maximale opslagbereik: 9999,999
- · MXS (maximale snelheid):

De maximaal bereikte snelheid wordt opgeslagen. Maximale meetbereik: 99,9 · AVS (gemiddelde snelheid):

Scrollweergave van de functies: druk op de RECHTER-kant zo vaak tot u in de SCAN-modus komt. SCAN verschijnt op de display. In deze modus worden de functies (DST, MXS, AVS en TM) automatisch met tussenpozen van ca. 3 seconden na elkaar weergegeven.

Achtergrondbelichting:

Door kort op de LINKER-kant te drukken wordt de achtergrondbelichting voor ca. 3 seconden ingeschakeld.

· Eenmalige snelle scan:

Als u de RECHTER-toets ca. 2 seconden ingedrukt houdt, volgt er een eenmalige snelle scanrun en wordt de achtergrondbelichting tegelijk ingeschakeld.

- TM (ritduur / tourtiidmeter):
- Automatische start bij begin rit. Maximale meetbereik: 9 uren, 59 min. 59 sec. · DST (dagkilometers):
- Automatische start bij begin rit. Maximale meetbereik: 999,999
- Snelheidstendens:

De wielen van het fietssymbool (linksboven op display) draaien voorwaarts als u sneller rijdt dan uw gemiddelde snelheid; ze draaien achterwaarts als u langzamer rijdt dan uw gemiddelde snelheid.

### 6.1 Ritgegevens terugzetten op nul/resetten (DST, TM, AVS) Druk op de RECHTER-kant om (DST) weer te geven. Druk op de LINKER-kant en

houd die 3 seconden ingedrukt. De ritgegevens (dagkilometers, ritduur, gemiddelde snelheid) worden op nul teruggezet.

6.2 Maximale snelheid terugzetten op nul/resetten (MXS) Druk op de RECHTER-kant zo vaak tot de maximale snelheid (MXS) weergegeven wordt en houd de LINKER-kant voor 3 seconden ingedrukt. De maximale snelheid (MXS) wordt op nul teruggezet.

# 7. Batterijen vervangen

### 7.1 Fietscomputer

Schroef met een muntstuk het deksel van het batterijvak onderaan de fietscomputer los. Plaats de batterij zodanig, dat de pluspool (+) zichtbaar is. Deksel terugplaatsen en dichtdraaien. Na het plaatsen van de batterijen moeten alle instellingen opnieuw ingevoerd worden (zie punt 5.2, Bandomtrek instellen).

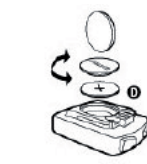

# 10. GARANTIEBEPALINGEN

### Fietscomputer art.-nr.: 0528

Op deze fietscomputer geven wij 2 jaar garantie. De garantieperiode gaat in op de aankoopdatum (kassabon, aankoopbewijs). Tijdens de garantieperiode kunnen klachten over defecte fietscomputers ingediend worden bij uw dealer of op onderstaand service-adres. Tijdens deze periode verhelpen wij gratis alle gebreken die aan materiaal- en werkingsfouten te wijten zijn. Batterijen, foutieve behandelingen, val, stoten e.d. worden niet gedekt door de garantie. Met de reparatie of vervanging van het apparaat begint geen nieuwe garantieperiode. De garantieperiode van 2 jaar vanaf de aankoopdatum blijft gehandhaafd. Na afloop van de garantieperiode hebt u eveneens de mogelijkheid om de defecte fietscomputer voor reparatie aan onderstaand adres te sturen. Reparaties die buiten de garantieperiode gebeuren zijn niet gratis. Na een telefonische afspraak stuurt u uw zorgvuldig verpakte en voldoende gefrankeerde fietscomputer incl. kassabon a.u.b. aan volgend adres:

Prophete GmbH u. Co. KG

Lindenstrasse 50

D-33378 Rheda-Wiedenbrück

Tel: +49 (0) 5242 4108-59

# Fax: +49 (0) 5242 4108-73

### Batterij correct geplaatst? +/- in acht nemen.

E-mailadres: service@prophete.net Website: www.prophete.de

# **FIETSCOMPUTER**

We raden aan om de gebruiksaanwijzing aandachtig te lezen voordat u de fietscomputer in gebruik neemt.

### 5.1 Fietscomputer voor de eerste keer aanzetten

Voor het eerste gebruik van de fietscomputer moeten enkele instellingen uitgevoerd worden. Plaats de batterij, zoals onder punt 7 beschreven. De eerste weergave is de in te geven bandomtrek "2124".

Het eerste cijfer voor de instelling van de bandomtrek knippert (zie tabel 5.2). Door het indrukken van de RECHTER-kant kunt u het cijfer naar boven veranderen. Als het juiste cijfer verschijnt, drukt u op de LINKER-kant en begint het volgende cijfer te knipperen. Herhaal dit zo vaak, tot alle cijfers juist ingesteld zijn. Nu hebt u nog de mogelijkheid om kilometer of mijl in te stellen. Door op de RECHTER-kant te drukken, kunt u op mijlen overschakelen. Druk op de LINKER-kant en de instelling wordt opgeslagen.

# 5.2 Bandomtrek instellen

◈

Na het opnieuw plaatsen van de batterij (7.1) of wijziging van de bandomtrek moet punt 5.1. herhaald worden.

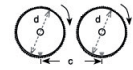

Bandomtrek bepalen: Markeer de voorband en de grond op dezelfde plaats, of richt uw aandacht op het ventiel. Beweeg het wiel één bandomwenteling vooruit en meet de afgelegde afstand in mm. Dit is de waarde die u moet invoeren. Of oriënteer u aan de hand van de volgende tabel.

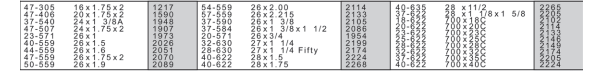

# 8. CONFORMITEITSVERKLARING

Hierbij wordt verklaard dat het beschreven product voldoet aan de basisbepalingen van de volgende Europese richtlijnen.

### 2004/108/EG EMV-richtlijn

€

Richtlijn van het Europese Parlement en de Raad van 15.12.2004

### 2006/95/EG Laagspanningsrichtlijn

Richtlijn van het Europese Parlement en de Raad van 12.12.2006

De overeenstemming van het product met de richtlijnen wordt bewezen door de volledige naleving van de geharmoniseerde en niet geharmoniseerde normen.

- 
- -

9. BESCHRIJVING VAN STORINGEN

# Als een storing optreedt, moet u eerst de volgende punten controleren voordat u

verdere stappen onderneemt m.b.t. de fietscomputer.

### Geen snelheidsaanduiding

· Controleren of magneet/sensor correct afgesteld staan

· Batterij controleren

· Als de batterij te zwak is, is er geen weergave

Foutieve snelheidsmeting of snelheidsweergave bij stilstand of te hoge maximale

# · Controleren of bandomtrek juist ingesteld is

- snelheidsweergave
- 
- · Controleren of magneet en sensor juist gepositioneerd zijn

· Controleren of km/mijl-instelling juist gekozen werd

· Onbekende atmosferische of radiostoringen, atmosferische of radio-

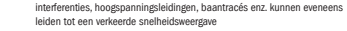

leiden tot een verkeerde snelheidsweergave

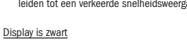

Te hoge temperatuur of display wordt aan direct zonlicht blootgesteld; wordt weer normaal bij afkoeling.

Display geeft onregelmatige getallen weer Batterij van fietscomputer uithalen en terugplaatsen.

# Geen displayweergave

- · Batterij controleren
- 

# Gebruiksaanwijzing

Art. Nr.: 0528 | 6 Functies

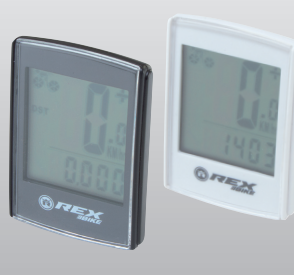

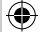

0528\_layout\_NL.indd 1 03.01.2012 12:21:57 Uhr

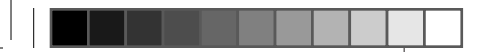

# Inhoud

# 1. TOEPASSINGSGEBIED

# 2. VEILIGHEID EN ONDERHOUD

- 2.1 Veiligheidsinstructies
- 2.2 Reparaties
- 2.3 Voorwaarden voor de werkomgeving
- 2.4 Omgevingstemperatuur
- 2.5 Elektromagnetische compatibiliteit
- 2.6 Werking op batterij
- 2.7 Verwijdering
- 2.7.1 Verwijdering van de batterij
- 2.7.2 Verwijdering van de fietscomputer
- 2.7.3 Verwijdering van de verpakking
- 2.8 Onderhoud
	- 2.9 Reiniging en verzorging
	- 2.10 Opslag
	- 2.11 Tips met betrekking tot deze gebruiksaanwijzing
	- 2.12 Inhoud van de levering

# 3. DISPLAYWEERGAVE EN FUNCTIETOETSEN

# 4. MONTAGE

- 4.1 Houder van fietscomputer en fietscomputer
- 4.2 Montage van de sensor

# 5. INGERRUIKNEMING

- 5.1 Fietscomputer voor de eerste keer aanzetten
- 5.2 Bandomtrek instellen
- 5.3 Tijd instellen
- 5.4 Fietscomputer controleren
- 5.5 Herstarten/resetten
- 5.6 Automatische start/stop

# 6. MODI/FUNCTIES

6.1 Ritgegevens terugzetten op nul/resetten 6.2 Maximale snelheid terugzetten op nul/resetten

# 7. BATTERIJEN VERVANGEN 7.1 Fietscomputer

- 8. CONFORMITEITSVERKLARING
- 9. BESCHRIJVING VAN STORINGEN

# 10. GARANTIEBEPALINGEN

Uitgave 12/2011

1. TOEPASSINGSGEBIED

Deze fietscomputer is alleen geschikt om als fietscomputer gebruikt te worden. Fietscomputers verstrekken informatie over de snelheid en afgelegde afstanden. Een ander gebruik dan in deze gebruiksaanwijzing beschreven is niet toegestaan en kan tot beschadigingen en lichamelijke letsels leiden. Voor schade als gevolg van een ondoelmatig gebruik zijn wij niet aansprakelijk. Verdere aanwijzingen en

toelichtingen vindt u in de gebruiksaanwijzing.

2. VEILIGHEID EN ONDERHOUD

2.1 Veiligheidsinstructies

Lees dit hoofdstuk aandachtig door en neem alle opgegeven instructies in acht. Zo garandeert u een betrouwbare werking en een lange levensduur van uw fietscomputer. Bewaar zorgvuldig de verpakking en gebruiksaanwijzing, en geef ze aan de nieuwe eigenaar als u de fietscomputer doorverkoopt. De behuizing van de fietscomputer en van de sensor mag nooit geopend worden; ze bevat immers geen onderdelen die onderhouden moeten worden (alleen het batterijvak mag geopend worden om een batterij in te brengen of te vervangen, zie punt 7, Batterij vervangen). Leg geen voorwerpen op de fietscomputer en oefen geen druk uit op de display. Anders kan de display beschadigd worden. Om schade te voorkomen, mag u de display niet aanraken met puntige voorwerpen.

# 2.2 Reparaties

Gelieve u uitsluitend tot ons servicecenter te wenden wanneer een reparatie nodig is of een technisch probleem optreedt. Het adres vindt u in punt 10, Garantiebepalingen.

# 2.3 Voorwaarden voor de werkomgeving

De fietscomputer is bestand tegen opspattend water. Let erop dat uw fietscomputer niet aan vocht of een langdurige hoge luchtvochtigheid blootgesteld wordt. Vermijd stof, hitte en een te langdurige blootstelling aan directe zonnestraling. De niet-naleving van deze instructies kan tot storingen of beschadigingen van de fietscomputer leiden.

# 2.4 Omgevingstemperatuur

De fietscomputer kan duurzaam gebruikt en bewaard worden bij een omgevingstemperatuur van -10°C tot 50°C.

# 2.5 Elektromagnetische compatibiliteit

Gebruik de fietscomputer indien mogelijk niet in de buurt van bijv. computers, printers, televisietoestellen, mobiele telefoons of radio's, aangezien apparaten met een sterke EMC-straling de ontvangst kunnen verstoren of hinderen.

# 2.6 Werking op batterij

Uw fietscomputer wordt met een CR 2032-batterij gevoed. Hieronder vindt u enkele instructies voor de omgang met de batterijen:

Vervang de batterij alleen door een gelijkwaardig batterijtype. Het is verboden om batterijen op te laden of met andere middelen te reactiveren, uit elkaar te halen, in het vuur te gooien of te kortsluiten. Bewaar de batterij altijd buiten het bereik van kinderen. Batterijen kunnen levensbedreigend zijn als ze ingeslikt worden. Bewaar de batterij en de fietscomputer daarom op een plaats die onbereikbaar is voor kleine kinderen. Als een batterij wordt ingeslikt, moet u onmiddellijk medische hulp inroepen. Voordat de batterijen geplaatst worden, moeten de apparaten en batterijcontacten zo nodig met een licht vochtige doek schoongemaakt en grondig gedroogd worden. Opgelet met lekken van batterijen! Vermijd contact met de huid, ogen en slijmvliezen! In geval van contact met de vloeistof van de batterij moeten de betreffende plaatsen onmiddellijk met veel water gespoeld worden en moet onverwijld de hulp van een arts ingeroepen worden. Batterijen verdragen geen hitte. Vermijd dat de fietscomputer en dus ook de geplaatste batterijen te sterk verhitten. Het niet naleven van deze voorschriften kan tot beschadigingen en in sommige gevallen zelfs tot explosie van de batterijen leiden. Temperaturen onder 0°C kunnen de levensduur van de batterijen ongunstig beïnvloeden. Voor informatie over

de vervanging van de batterijen, zie punt 7, Batterijen vervangen.

Tip: Plaats de fietscomputer zodanig, dat hij niet aan extreme hitte of koude blootgesteld wordt. Bij extreme hitte worden de batterijen verzwakt (zie 2.4).

# 2.7 Verwijdering

 $\bigoplus$ 

# 2.7.1. Verwijdering van de batterij

Batterijen zijn speciaal afval. Batterijen kunnen correct verwijderd worden in speciaal daartoe bestemde bakken in winkels waar batterijen verkocht worden en op gemeentelijke afvalinzamelplaatsen.

### 2.7.2 Verwijdering van de fietscomputer

Als u uw fietscomputer wilt wegdoen, verwijder de computer dan volgens de geldende voorschriften. Meer informatie hierover is te verkrijgen bij de bevoegde gemeentelijke diensten.

### 2.7.3. Verwijdering van de verpakking

Verwijder de verpakking van de fietscomputer volgens de geldende voorschriften. Meer informatie hierover is te verkrijgen bij de bevoegde gemeentelijke diensten.

2.8 Onderhoud

# Opgelet! In de behuizing van de fietscomputer bevinden zich geen onderdelen die onderhouden of gereinigd moeten worden.

# 2.9 Reiniging en verzorging

Reinig de fietscomputer alleen met een zachte, vochtige doek die niet pluist. Gebruik geen oplosmiddelen, bijtende of gasvormige reinigingsproducten. Let erop dat er geen waterdruppels op de display achterblijven. Water kan blijvende verkleuringen veroorzaken. Stel de display van de fietscomputer niet bloot aan fel zonlicht of aan ultraviolette straling.

2.10 Opslag

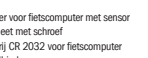

Als u de fietscomputer lange tijd niet zult gebruiken, haal de batterij er dan uit. Gelieve bij de opslag van de fietscomputer de aanwijzingen onder punt 2.3, Voorwaarden voor de werkomgeving en punt 2.4, Omgevingstemperatuur in acht te nemen. De fietscomputer moet veilig opgeborgen worden. Vermijd hoge temperaturen (bijv. door directe zonnestraling) en constant vochtige omgevingen.

# 4. MONTAGE

### 4.1Houder van fietscomputer en fietscomputer

Houder van fietscomputer (A) met de kabelbinders (D) op het stuur monteren. Schuif de fietscomputer aan de voorkant in de houder, tot hij vastklikt. Draai de fietscomputer vervolgens in de gewenste afleeshoek. Druk de pal naar beneden om de fietscomputer weer weg te nemen.

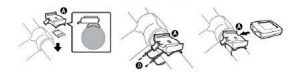

### 4.2 Montage van de sensor

Bevestig de sensor met kabelbinders (D) aan de vork zoals weergegeven in onderstaande afbeelding. Let erop dat de kabel zo gelegd wordt, dat hij bij het draaien van het stuur niet te strak aangetrokken wordt of kan breken en vergewis u ervan dat hij tijdens het rijden niet in de spaken van het voorwiel kan draaien. Ev. met kabelbinders (D) vastmaken. Plaats de magneet op de spaken van het voorwiel en maak ze vast met de schroef. Let erop dat de magneet max. 4mm afstand tot de sensor houdt.

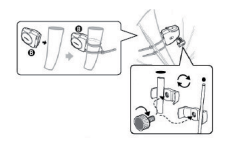

Afstand tot de magneet max. 4 mm

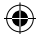

# 3. DISPLAYWEERGAVE EN FUNCTIETOETSEN

### 2.11 Tips m.b.t. deze gebruiksaanwijzing We hebben de gebruiksaanwijzing van deze fietscomputer zo ingedeeld, dat u via de thema's in de inhoudsopgave op elk ogenblik de gewenste informatie kunt opzoeken en nalezen. Voor bijkomende vragen zijn wij bovendien te bereiken op de volgende adressen:

Service-adres: Prophete GmbH u. Co. KG Lindenstrasse 50 D-33378 Rheda-Wiedenbrüc Phone: +49 (0)5242 4108-59 Fax: +49 (0)5242 4108-73

E-mailadres: service@prophete.net

# 2.12 Inhoud van de levering

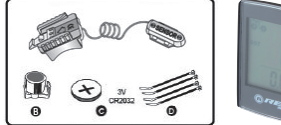

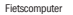

A = Houder voor fietscomputer met sensor B = Magneet met schroef C = Batterij CR 2032 voor fietscomputer D = Kabelbinders

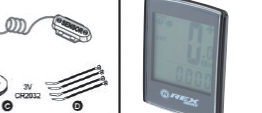

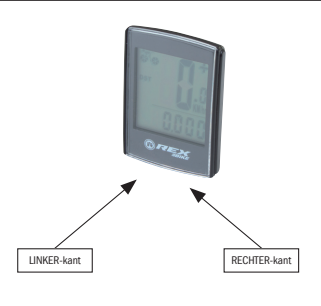

0528\_layout\_NL.indd 2 03.01.2012 12:21:58 Uhr

# 5.3 Ustawianie zegara

Naciśnij przycisk z PRAWEJ strony do momentu pojawienia się na wyświetlaczu symbolu zegara. Naciśnij i przytrzymaj przycisk z LEWEJ strony, aż zacznie migać wskazanie ustawiania godziny. Naciśnij przycisk z PRAWEJ strony, aby wybrać 12- lub 24-godzinny format zegara i potwierdź wybór naciskając przycisk z LEWEJ strony. Po wykonaniu tej czynności wskazanie ustawiania godziny zacznie migać. Naciśnięcie przycisku z PRAWEJ strony spowoduje zwiększenie wartości liczby o jeden. Po wprowadzeniu prawidłowego ustawienia naciśnij przycisk z LEWEJ strony, aż zacznie migać wskazanie ustawiania minut. Naciskaj wielokrotnie przycisk z PRA-WEJ strony do momentu uzyskania prawidłowego ustawienia minut.. Po ustawieniu godziny naciśnij przycisk z LEWEJ strony. Ustawienia zostały zakończone. Komputer rowerowy jest teraz gotowy do użycia.

### 5.4 Kontrola komputera rowerowego

Aby sprawdzić, czy komputer rowerowy i czujnik zostały zainstalowane poprawnie, naciśnij przycisk z LEWEJ strony. Spowoduje to włączenie wyświetlacza. Po zamocowaniu komputera w uchwycie i zakręceniu przednim kołem powinna być wyświetlana prędkość.

rejestrowany przebieg: 9999.999 · MXS (prędkość maksymalna):

pomiarowy: 99,9 · AVS (prędkość średnia): Maksymalny zakres pomiarowy: 99,9 · Symbol zegara (godzina) SCAN (funkcia skanowania):

5.5 Ponowne uruchomienie / resetowanie komputera Aby zresetować wprowadzone i zapamiętane dane, wyjmij na krótki czas baterię z komputera i wprowadź na nowo ustawienia (patrz punkt 5.1).

### 5.6 Automatyczne włączanie i wyłączanie

Przed użyciem komputera rowerowego (na wyświetlaczu widoczny jest zegar) nie trzeba go ręcznie włączać. Po rozpoczęciu jazdy pomiary są włączane automatycznie i wykonywane aż do momentu zatrzymania roweru. Jeśli rower jest nieruchomy przez ponad ok. 5 minut, komputer zostanie przełączony w tryb oszczędzania energii.

6. TRYBY/FUNKCJE

Po uruchomieniu komputera rowerowego wyświetlane jest ostatnie wskazanie. Prędkość jest wyświetlana w górnej części wyświetlacza. Jest ona obliczana i aktualizowana w sposób ciągły. Zakres pomiarowy: 0,1 – 99,9 km/h Naciskaj wielokrotnie przycisk z PRAWEJ strony, aby wybrać jeden z następujących trybów:

> Odkręć za pomocą monety pokrywę schowka na baterię znajdującą się na spodzie komputera. Włóż baterię w taki sposób, aby widoczny był biegun dodatni (+). Ponownie załóż i przykręć pokrywę. Po wymianie baterii należy ponownie wprowadzić wszystkie ustawienia (patrz punkt 5.2 "Ustawianie obwodu opony").

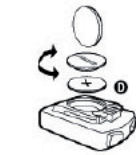

· ODO (przebieg całkowity):

Komputer rejestruje przebieg całkowity (w kilometrach lub milach). Maksymalny

Komputer rejestruje osiągniętą prędkość maksymalną. Maksymalny zakres

Naprzemienne wyświetlanie funkcji. Naciskaj wielokrotnie przycisk z PRAWEJ strony do momentu wybrania trybu SCAN. Na wyświetlaczu zostanie wyświetlony napis SCAN. W tym trybie funkcje DST, MXS, AVS und TM są automatycznie

Po upłynięciu okres gwarancyjnego uszkodzony komputer można nadal wysłać na poniższy adres w celu jego naprawy, będzie to jednak naprawa odpłatna. Skontaktuj się z nami telefonicznie, a następnie wyślij starannie zapakowany komputer wraz z dowodem zakupu na następujący adres:

wyświetlane po kolei co ok. 3 sekundy. · Podświetlenie tła:

Krótkie naciśnięcie przycisku z LEWEJ strony spowoduje włączenie podświetlenia

tła na ok. 3 sekundy. · Jednorazowe szybkie wyszukiwanie:

Przed pierwszym użyciem komputera rowerowego należy dokonać kilku ustawień. Włóż baterię zgodnie z opisem w punkcie 7. Jako pierwsze wskazanie pojawi się informacja o obwodzie opony .2124".

Po wciśnięciu przycisku z PRAWEJ strony przez ok. 2 sekundy następuje jednora-

zowe szybkie wyszukiwanie i jednocześnie włącza się podświetlenie tła. · TM (czas jazdy / pomiar czasu podróży): Ten licznik jest uruchamiany automatycznie w chwili rozpoczęcia jazdy. Maksymalny zakres pomiarowy: 9 godzin 59 minut 59 sekund.

· DST (przebieg dzienny):

Ten licznik jest uruchamiany automatycznie w chwili rozpoczęcia jazdy. Maksymalny zakres pomiarowy: 999,999.

· Tendencja prędkości: Koła ikony roweru (w lewym górnym rogu wyświetlacza) kręcą się do przodu, gdy jazda jest szybsza, lub do tyłu, gdy jazda jest wolniejsza niż ustawiona prędkość średnia.

# 6.1 Zerowanie danych o trasie (DST, TM, AVS)

Naciśnij przycisk z PRAWEJ strony, aby wyświetlić wartość DST. Naciśnij przycisk z LEWEJ strony i przytrzymaj go przez 3 sekundy. Dane o trasie (przebieg dzienny, czas jazdy, prędkość średnia) zostaną wyzerowane.

6.1 Zerowanie danych o prędkości maksymalnej (MXS)

Naciskaj wielokrotnie przycisk z PRAWEJ strony, aż wyświetlona zostanie prędkość maksymalna (MXS) i przytrzymaj przycisk z LEWEJ strony przez ok. 3 sekundy. Prędkość maksymalna (MXS) zostanie wyzerowana.

# 7. Wymiana baterii

### 7.1 Komputer rowerowy

# **KOMPUTER** rowerowy

# 10. WARUNKI GWARANCJI

### Komputer rowerowy, nr art.: 0528

Na komputer rowerowy udzielamy dwuletniej gwarancji. Okres gwarancyjny rozpoczyna się w dniu zakupu (paragon, dowód zakupu). Uszkodzone komputery można reklamować w okresie gwarancyjnym u sprzedawcy lub w centrum serwisowym, którego adres został zamieszczony poniżej. W tym okresie wszystkie wady materiałowe i funkcjonalne zostaną naprawione bezpłatnie. Gwarancja nie obejmuje baterii oraz szkód powstałych w wyniku niewłaściwego używania, upuszczenia lub uderzenia urządzenia itp. Naprawa lub wymiana urządzenia nie rozpoczyna nowego okresu gwarancyjnego. Okres gwarancyjny pozostaje ograniczony do dwóch lat

od dnia zakupu.

Prophete GmbH u. Co. KG

Lindenstrasse 50

D-33378 Rheda-Wiedenbrück

Tel.: +49 (0) 5242 4108-59 Faks: +49 (0) 5242 4108-73

Adres e-mail: service@prophete.net Strona WWW: www.prophete.de

- 
- 

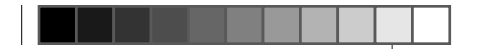

# 5. Uruchomienie

Przed uruchomieniem komputera rowerowego przeczytaj uważnie instrukcję obsługi.

### 5.1 Pierwsze włączenie komputera rowerowego

Zacznie wtedy migać pierwsza cyfra wartości obwodu opony (patrz tabela 5.2). Krótkie naciśniecie przycisku z PRAWEJ strony spowoduje zwiększenie wartości cyfry o jeden. Gdy zostanie wyświetlona prawidłowa cyfra, naciśnij przycisk z LEWEJ strony. Zacznie wtedy migać kolejna cyfra. Powtarzaj powyższe czynności aż do prawidłowego ustawienia wszystkich cyfr. Na tym etapie można ponownie ustawić kilometry lub mile jako jednostkę miary. Krótkie naciśnięcie przycisku z PRAWEJ strony spowoduje przełączenie jednostki miary na mile. Naciśnij przycisk z LEWEJ strony. Ustawienie zostanie zapisane.

# 5.2 Ustawianie obwodu opony

⊕

Po ponownym włożeniu baterii (7.1) lub zmianie obwodu opony powtórz czynności opisane w punkcie 5.1.

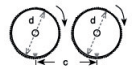

Jak określić obwód opony? Zaznacz w tym samym miejscu przednią oponę i podłoże lub zapamiętaj położenie wentyla. Przetocz koło o jeden obrót do przodu, zmierz przejechany odcinek w mm i wprowadź uzyskaną w ten sposób wartość. Możesz też skorzystać z poniższej tabeli.

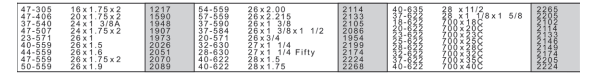

# 8. DEKLARACJA ZGODNOŚCI

Producent oświadcza, że niniejszy produkt spełnia podstawowe wymagania poniższych Dyrektyw Europejskich.

### 2004/108/WE Dyrektywa o kompatybilności elektromagnetycznej

Dyrektywa Parlamentu Europejskiego i Rady z dnia 15.12.04

2006/95/WE Dyrektywa niskonapięciowa

Dyrektywa Parlamentu Europejskiego i Rady z dnia 12.12.2006

Zgodność produktu z dyrektywami została wykazana na podstawie pełnego

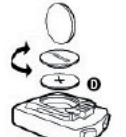

zgłoszeniem reklamacji. Brak wskazania predkośc

przestrzegania norm zharmonizowanych i niezharmonizowanych.

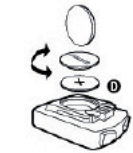

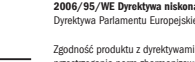

 $\bigoplus$ 

W przypadku wystąpienia błędu sprawdź najpierw poniższe punkty przed

- · Sprawdź prawidłową pozycję magnesu względem czujnika
- · Sprawdź baterię · Jeśli bateria jest za słaba, wyświetlacz nie będzie działał
- Błędny pomiar prędkości, wskazywanie prędkości w bezruchu lub

# zbytwysoka prędkość maksymalna

9. OPIS BŁEDÓW

- · Sprawdź prawidłowe ustawienie obwodu opony
- · Sprawdź jednostkę miary (KM/mile)
- · Sprawdź prawidłową pozycję magnesu względem czujnika
- · Zakłócenia i interferencje atmosferyczne lub radiowe, linie wysokiego napięcia, linie kolejowe itd. mogą również powodować wyświetlanie nieprawidłowej prędkości

### Czarny wyświetlacz

Zbyt duża temperatura lub wystawienie wyświetlacza na bezpośrednie działanie

promieni słonecznych. Po ostygnięciu wyświetlacz będzie działał normalnie.

### Niestandardowa treść na wyświetlaczu

Wyjmij, a następnie włóż ponownie baterię do komputera.

### Brak wskazań na wyświetlaczu

- · Sprawdź baterię
- · Sprawdź, czy bateria została włożona prawidłowo. Zwróć uwagę na biegunowość (+/-).

# Instrukcja obsługi

Nr art.: 0528 | 6 funkcji

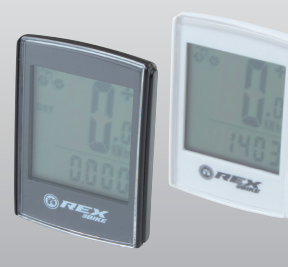

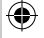

0528\_layout\_PL.indd 1 03.01.2012 12:19:24 Uhr

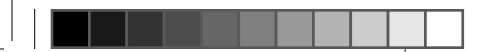

# Spis treści

# 1. ZASTOSOWANIE

# 2. BEZPIECZEŃSTWO I KONSERWACJA

- 2.1 Zasady bezpieczeństwa
- 2.2 Naprawy
- 2.3 Warunki pracy
- 2.4 Temperatura otoczenia
- 2.5 Odporność na zakłócenia elektromagnetyczne
- 2.6 Zasilanie z baterii
- 2.7 Utylizacja
- 2.7.1 Utvlizacia baterii
- 2.7.2 Utylizacja komputera rowerowego
- 2.7.3 Utylizacja opakowania
- 2.8 Konserwacja
- 2.9 Czyszczenie i pielegnacja
- 2.10 Przechowywanie
- 2.11 Wskazówki dotyczące niniejszej instrukcji obsługi
- 2.12 Zawartość opakowania

# 3. WYŚWIETLACZ I PRZYCISKI FUNKCYJNE

# 4. MONTAŻ

 $\bigoplus$ 

- 4.1 Uchwyt komputera rowerowego i komputer
- 4.2 Montaż czujnika

# 5. URUCHOMIENIE

- 5.1 Pierwsze włączenie komputera rowerowego
- 5.2 Ustawianie obwodu opony
- 5.3 Ustawianie zegara
- 5.4 Kontrola prawidłowego działania komputera rowerowego

# 5.5 Resetowanie komputera 5.6 Automatyczne włączanie i wyłączanie

# 6. TRYBY/FUNKCJE

- 6.1 Zerowanie danych o trasie 6.2 Zerowanie prędkości maksymalnej
- 7. WYMIANA BATERII
- 7.1 Komputer rowerowy
- 8. DEKLARACJA ZGODNOŚCI 9. OPIS BŁĘDÓW

# 10. WARUNKI GWARANCJI

- 
- 

1. ZASTOSOWANIE

W przypadku problemu technicznego lub konieczności naprawy komputera rowerowego skontaktuj się wyłącznie z naszym centrum serwisowym. Adres centrum podano w punkcie "Warunki gwarancii".

Komputer rowerowy jest przewidziany wyłącznie do stosowania w rowerach. Komputery rowerowe dostarczają informacji o prędkości i przebytych dystansach. Zastosowania nieopisane w niniejszej instrukcji obsługi są niedozwolone i mogą prowadzić do uszkodzeń lub obrażeń. Producent nie ponosi odpowiedzialności za szkody wynikające z zastosowania niezgodnego z przeznaczeniem. Dalsze wskazówki i objaśnienia zawarte są w instrukcji obsługi.

2. BEZPIECZEŃSTWO I KONSERWACJA

# 2.1 Zasady bezpieczeństwa

Przeczytaj uważnie niniejszy rozdział i zastosuj się do wszystkich zawartych w nim wskazówek. Umożliwi to niezawodną pracę i zapewni długi okres użytkowania komputera rowerowego. Zachowaj opakowanie i instrukcję obsługi, aby w przypadku odsprzedaży komputera móc je przekazać nowemu właścicielowi. Nigdy nie otwieraj obudowy komputera i czujnika – w środku nie znajdują się żadne części przeznaczone do konserwacji. Wyjątek stanowi otwarcie pokrywy schowka na baterię w celu włożenia lub wymiany baterii. Więcej informacji znajduje się w punkcie 7 (Wymiana baterii). Nie kładź żadnych przedmiotów na komputerze i nie naciskaj wyświetlacza. Może to spowodować jego uszkodzenie. Aby uniknąć uszkodzeń, nie dotykaj wyświetlacza ostrymi lub kanciastymi przedmiotami.

Edycja 12/2011 Komputer rowerowy może być używany i przechowywany w temperaturze otoczenia od -10 do +50 °C.

# 2.2 Naprawy

Baterie zalicza się do odpadów niebezpiecznych. W celu prawidłowej utylizacji baterii korzystaj z odpowiednich pojemników znajdujących się w punktach zbiorczych i sklepach sprzedających baterie.

# 2.3 Warunki pracy

Komputer rowerowy jest zabezpieczony przed ochlapaniem wodą. Chroń komputer przed wilgocią, trwale wysoką wilgotnością powietrza, kurzem, wysoką temperaturą i zbyt długim bezpośrednim działaniem promieni słonecznych. W innym wypadku może dojść do zakłócenia działania lub uszkodzenia komputera.

### 2.4 Temperatura otoczenia

# 2.5 Odporność na zakłócenia elektromagnetyczne

Jeśli to możliwe, nie używaj komputera rowerowego w pobliżu takich urządzeń jak komputery, drukarki, telewizory, telefony komórkowe lub odbiorniki radiowe. Urządzenia te generują silne promieniowanie elektromagnetyczne i mogą zakłócić lub uniemożliwić prawidłową pracę komputera.

# 2.6 Zasilanie z baterii

Komputer rowerowy zasilany jest baterią CR 2032. Poniżej zamieszczono wskazówki dotyczące sposobu obchodzenia się z bateriami. Stosuj wyłącznie baterie odpowiedniego typu. Baterii nie wolno ładować (ani w inny sposób regenerować), rozbierać, wrzucać do ognia ani zwierać. Przechowuj baterie i komputer rowerowy poza zasięgiem małych dzieci – połknięcie baterii może zagrażać życiu. W przypadku połknięcia baterii natychmiast udaj się do lekarza. Przed włożeniem baterii przeczyść w razie potrzeby styki urządzenia i baterii wilgotną szmatką, a następnie wytrzyj je do sucha. Zachowaj ostrożność w przypadku wyciekających baterii! Unikaj kontaktu ze skórą, oczami i błonami śluzowymi! W przypadku kontaktu z elektrolitem

natychmiast przemyj dane miejsca dużą ilością wody i udaj się niezwłocznie do lekarza. Baterie nie są odporne na działanie wysokiej temperatury. Unikaj nadmiernego nagrzewania komputera i znajdującej się w nim baterii. Nieprzestrzeganie tych wskazówek może doprowadzić do uszkodzenia urządzenia, a nawet eksplozji baterii. Temperatury poniżej 0 °C mogą mieć negatywny wpływ na żywotność baterii. Informacje dotyczące wymiany baterii zamieszczono w punkcie 7 (Wymiana baterii).

Wskazówka: zamontuj komputer rowerowy w takim miejscu, aby nie był narażony na działanie bardzo wysokiej lub niskiej temperatury. Bardzo niska temperatura obniża wydajność baterii (patrz punkt 2.4).

# 2.7 Utylizacja

### 2.7.1. Utylizacja baterii

### 2.7.2 Utylizacja komputera rowerowego

Aby utylizować komputer rowerowy, postępuj zgodnie z obowiązującymi przepisami. Informacji na ich temat udzielają placówki miejskie i gminne.

# 2.7.3. Utylizacja opakowania

Aby utylizować opakowanie komputera rowerowego, postępuj zgodnie z obowiązują-

cymi przepisami. Informacji na ich temat udzielają placówki miejskie i gminne.

### 2.8 Konserwacja

 $\bigoplus$ 

Uwaga! Wewnątrz obudowy komputera rowerowego nie znajdują się żadne części przeznaczone do czyszczenia lub konserwacji.

# 2.9 Czyszczenie i pielęgnacja

Do czyszczenia komputera rowerowego używaj wyłącznie miękkiej, wilgotnej szmatki nie pozostawiającej włókien. Nie stosuj rozpuszczalników ani żrących lub gazowych środków czyszczących. Sprawdź, czy po czyszczeniu nie pozostały na wyświetlaczu krople wody. Woda może spowodować trwałe odbarwienia. Chroń wyświetlacz komputera przed bezpośrednim działaniem promieni słonecznych i ultrafioletowych.

# 2.10 Przechowywanie

W przypadku dłuższego nieużywania komputera rowerowego wyjmij z niego baterię. Zapoznaj się ze wskazówkami zawartymi w punktach 2.3 (Warunki pracy) i 2.4 (Temperatura otoczenia). Przechowuj komputer w bezpiecznym miejscu. Unikaj wysokich temperatur (np. w wyniku bezpośredniego działania promieni słonecznych) i trwale wilgotnego otoczenia.

### 2.11 Wskazówki dotyczące niniejszej instrukcji obsługi

Instrukcja obsługi komputera rowerowego została podzielona na punkty w taki sposób, aby ułatwić odnajdywanie informacji na dany temat za pomocą spisu treści. Dodatkowe pytania można kierować bezpośrednio do firmy na poniższe adresy.

### Adres serwisu: Prophete GmbH u. Co. KG

Lindenstrasse 50

D-33378 Rheda-Wiedenbrück

Tel: +49 (0) 5242 4108-59

# Faks: +49 (0) 5242 4108-73

Adres e-mail: service@prophete.net

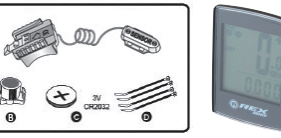

# 4. Montaż

# 4.1 Uchwyt komputera rowerowego i komputer

Zamontuj uchwyt komputera (A) na kierownicy roweru za pomocą opasek zaciskowych (D). Wsuń komputer od przodku w uchwyt aż do zatrzaśnięcia. Obróć komputer w taki sposób, aby był dobrze widoczny. Aby wyjąć komputer z uchwytu, naciśnij blokadę.

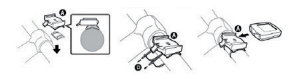

# 4.2 Montaż czujnika

Zamontuj czujnik na widelcu roweru za pomocą opasek zaciskowych (D) zgodnie z poniższym rysunkiem. Zwróć uwagę na to, aby doprowadzić przewód w sposób zapobiegający jego nadmiernemu naciąganiu lub zerwaniu podczas wykonywania skrętów kierownicą. Podczas jazdy przewód nie może dostać się między szprychy przedniego koła. W razie potrzeby przymocuj przewód za pomocą opasek zaciskowych (D). Załóż magnes na szprychy przedniego koła i przymocuj go za pomocą śruby. Sprawdź, czy magnes znajduje się we właściwej pozycji względem czujnika jest od niego oddalony o 4 mm.

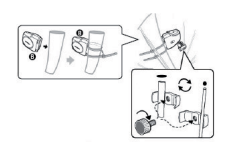

Odstęp od magnesu: 4 mm

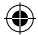

# 2.12 Zawartość opakowania 3. WYŚWIETLACZ I PRZYCISKI FUNKCYJNE

A = uchwyt komputera rowerowego z czujnikiem

Komputer rowerowy B = magnes ze śrubą

C = bateria CR 2032 do komputera rowerowego

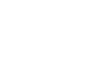

D = opaski zaciskowe

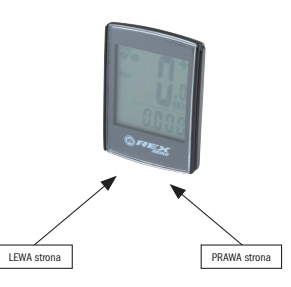

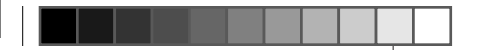

# 5. PUNEREA ÎN FUNCTIUNE

Vă recomandăm să cititi manualul de utilizare cu atenție, înainte de a pune în funcțiune computerul de bicicletă.

# 5.3 Setarea ceasului

Apăsați partea DREAPTĂ, până ce ceasul apare pe afișai. Apăsați și mențineți partea STÂNGĂ apăsată, până ce se aprinde intermitent afișajul 24 H. Selectați cu ajutorul părți DREPTE între afisarea 12/24 a OREL și confirmați cu partea STÂNGĂ. După aceea, afişajul orelor începe să se aprindă intermitent. Apăsând pe partea DREAPTĂ, creşte valoarea indicată la ore. După efectuarea setării corecte, apăsați partea STÂNGĂ și afișajul minutelor se aprinde intermitent. Apăsați partea DREAPTĂ de atâtea ori, până ce minutele sunt de asemenea setate corect. După reglarea cu succes a orei, apăsați din nou pe partea stângă. Setările sunt acum încheiate și computerul de bicicletă este pregătit de funcționare.

# 5.4 Verificarea computerului de bicicletă

Pentru a verifica instalarea corectă a computerului de bicicletă şi a senzorului, apăsați pe partea STÂNGĂ, pentru a activa afișajul. Fixați computerul în suportul pentru computer, rotiți roata din față a bicicletei, iar viteza de deplasare vă va fi afişată.

a afişajului. Domeniul de măsură: 0,1 – 99,9 km/h Apăsați pe latura DREAPTĂ, pentru a comuta între următoarele moduri:

 $9999,999$ · MXS (viteza maximă):

# 5.5 Repornirea/Resetarea

Pentru a reseta datele introduse și salvate, este necesar să extrageti bateria o perioadă scurtă de timp din computer și să reluați setările (consultați punctul 5.1).

· AVS (viteza medie): Domeniul maxim de măsură: 99,9 · Ceasul (ora) SCAN (functia de scanare)

### 5.6 Pornire/oprire automată

În cazul în care mențineți latura DREAPTĂ apăsată timp de aprox. 2 secunde, urmează un proces Scan rapid, unic, iar iluminarea fundalului este conectată

Tendinta de viteză:

Rotile simbolului de bicicletă (stânga sus pe afișaj) se rotesc înainte, atunci când accelerati, și înapoi, atunci când reduceți viteza, în raport cu viteza medie.6.1 Readucerea la zero/resetarea datelor de traseu (DST, TM, AVG, MAX) Apăsați tasta de mod pentru a afisa (DST). Apăsați pe tasta de mod din nou

- · TM (Durata deplasării/Cronometru de tură): Pornire automată la începutul deplasării. Domeniul maxim de măsură: 9 ore 59 min. 59 sec.
- DST (kilometri zilnici):

Computerul de bicicletă nu trebuie să fie conectat din nou, înainte de fiecare utilizare nouă (pe afisajul orei). Atunci când începeti deplasarea, toate măsurătorile încep în mod automat, până ce bicicleta se opreşte din nou. Calculatorul de bicicletă comută în modul de economisire de energie, în cazul în care roata nu se mai învârte timp de mai mult de aprox. 5 minute.

6. MODURI/FUNCŢII

si mentineti-o apăsată numai 3 secunde. Cele 4 informații legate de traseu (kilometri zilnici, durata deplasării, viteza medie de deplasare şi viteza maximă) sunt aduse la zero.

· ODO (kilometrajul total):

Viteza maximă atinsă este memorată. Domeniul maxim de măsură: 99,9

Afisaj succesiv al functiilor: Apăsați partea din DREAPTA atâta timp, până ce ajungeti la modul SCAN. SCAN este afișat pe display. În acest mod sunt afișate succesiv functiile ( DST, MXS, AVS si TM ), în mod automat, la un interval de

aprox. 3 secunde. · Iluminarea fundalului:

Apăsând scurt pe partea STÂNGĂ, este conectat iluminatul de fundal timp

de aprox. 3 secunde. · Proces Scan rapid, unic:

automat.

După trecerea perioadei de garanție aveți de asemenea posibilitatea de a trimite computerul de bicicletă defect, cu scopul efectuării garanției, către adresa de service indicată în continuare. După trecerea perioadei de garanție, toate reparațiile sunt contra cost. După efectuarea unei consultări telefonice, transmiteți computerul de bicicletă ambalat cu atenție, și cu costurile postale achitate, împreună cu bonul de casă, la următoarea adresă:

Pornire automată la începutul deplasării. Domeniul maxim de măsură 999,999

După punerea în funcțiune a computerului de bicicletă apare ultimul afișaj selectat. Viteza: Este calculată și actualizată în permanență și afișată în partea superioară

Toti kilometrii (milele) parcursi sunt salvati. Domeniul maxim de memorare:

După reintroducerea bateriei (7.1) sau modificarea circumferintei roții, este necesară repetarea punctului 5.1.

6.1 Readucerea la zero/resetarea datelor de traseu (DST, TM, AVS) Apăsați latura DREAPTĂ, pentru a afișa (DST), Apăsați partea STÂNGĂ și mențineți-o timp de 3 secunde apăsată. Datele traseului (kilometri zilnici, durata cursei, viteza medie) sunt readuse la zero.

> Conformitatea produsului cu prevederile directivelor este dovedită prin intermediul respectării în totalitate a normelor armonizate și nearmonizate

6.2 Resetarea / aducerea la zero a vitezei maxime (MXS) Apăsaţi latura DREAPTĂ, de atâtea ori, până ce viteza maximă (MXS) este afişată si mentineti latura STÂNGĂ apăsată timp de 3 secunde. Viteza maximă (MXS) este readusă la zero.

În cazul în care apare o eroare, verificați mai întâi punctele următoare, înainte de a reclama computerul de bicicletă.

# 7. Schimbarea bateriei

### 7.1 Computer pentru bicicletă

Desurubati capacul compartimentului pentru baterii de pe partea inferioară a computerului de bicicletă cu ajutorul unei monede. Introduceți bateria în asa fel, încât polul de plus (+) să fie vizibil. Asezați capacul la loc și înșurubați-l. După introducerea bateriilor, este necesară reintroducerea valorilor setate (vedeţi punctul 5.2 Setarea circumferintei rotii).

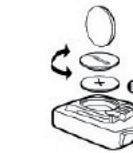

# 8. DECLARATIA DE CONFORMITATE

⊕

Pentru produsul desemnat se confirmă fantul că, acesta corespunde cerintelor esentiale ale următoarelor directive europene.

> stationării, respectiv indicarea eronată a unei viteze maxime de deplasare

- 
- · Verificaţi dacă setarea KM/Mile este selectată corect
- 
- radio, cabluri de înaltă tensiune, şine de cale ferată, etc. pot duce de asemenea la indicatii eronate ale vitezei.
- · Verificati dacă circumferința roții este setată corespunzător
	-
- Verificati dacă magnetul și senzorul sunt poziționați corect
- · Perturbaţii atmosferice sau radio necunoscute, Interferenţe atmosferice sau

### Afişajul prezintă cifre neregulate Extrageti bateria computerului de bicicletă și reintroduceți-o.

# Lipsa indicatiilor pe afisaj

- · Verificati bateria
- · A fost introdusă bateria corect? Respectati +/-.

# Computer de **BICICLETĂ**

Nr. art.: 0528 | 6 de funcții

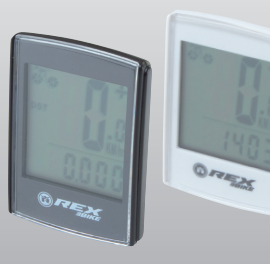

# 10. TERMENII GARANŢIEI

### Nr. art. computer de bicicletă: 0528

Pentru acest computer de bicicletă oferim o garanție de 2 ani. Durata garanției începe de la momentul achiziției (bon de casă, document ce atestă achiziția). Pe parcursul perioadei de garanție, computerele de bicicletă defecte pot fi reclamate la magazinul de la care l-ati achizitionat sau la adresa de service indicată mai jos. Pe parcursul acestei perioade remediem toate defectiunile, care sunt cauzate de defectiuni ale materialului sau funcțiilor, în mod gratuit. Garanția exclude bateriile si comportamentul abuziv, căderile, loviturile, și alte situații similare. Odată cu repararea sau schimbarea aparatului nu începe o nouă perioadă de garanţie. Durata de garantie rămâne cea de 2 ani de la data achizitiei.

Prophete GmbH u. Co. KG Lindenstrasse 50

D-33378 Rheda-Wiedenbrück

Tel: +49 (0) 5242 4108-59 Fax: +49 (0) 5242 4108-73

E-mail: service@prophete.net Internet: www.prophete.de

re. Sau orientați-vă în funcție de tabelul următor.

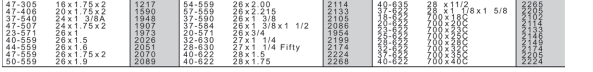

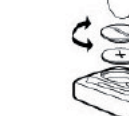

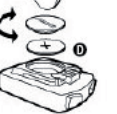

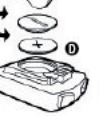

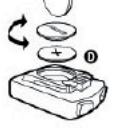

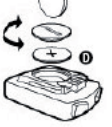

### 5.1 Prima conectare a computerului de bicicletă

Înainte de prima utilizare a computerului de bicicletă, este necesară efectuarea unor setări. Introduceți bateria, conform descrierii de la punctul 7. Primul afișaj, car apare, este pentru circumferinta anvelopei ... 2124".

Prima cifră a setării circumferinței roții se aprinde intermitent. (vedeți tabelul 5.2) Prin apăsarea laturii DREPTE, puteți crește numărul. Atunci când este afișat numărul corect, apăsați latura STÂNGĂ și următoarea cifră începe să se aprindă intermitent Repetaţi acest proces de atâtea ori, până ce toate cifrele au fost setate corect. Acum aveți posibilitatea de a seta kilometrii sau mile. Prin apăsarea laturii drepte, puteți comuta pe mile. Apăsați partea STÂNGĂ și setarea este salvată.

### 5.2 Setarea circumferintei rotii

◈

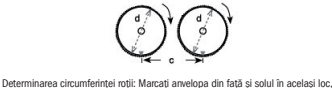

respectiv orientati-vă în funcție de ventil. Deplasați roata o circumferință completă înainte și măsurați distanța parcursă in mm. Aceasta este valoarea dvs. de introduce-

### 2004/108/CE Directiva pentru compatibilitate electromagnetică

Directivă a Parlamentului şi Consiliului Europei din 15.12.2004

2006/95/CE Directiva privind aparatele de joasă tensiune Directivă a Parlamentului şi Consiliului Europei din 12.12.2006

# Lipsa afişajului de viteză

· Verificaţi alinierea corespunzătoare magnet/senzor

9. DESCRIEREA DEFECTIUNILOR

- · Verificaţi bateria · Dacă bateria este prea slabă, nu are loc nici o afişare.
- 

### Măsurarea greşită a vitezei sau afişarea unei viteze pe parcursul

### Afişajul este negru

O temperatură prea înaltă, sau afişajul este expus direct razelor solare, se normalizează la răcire.

# manual de utilizare

0528\_layout\_RO.indd 1 02.01.2012 23:45:55 Uhr

 $\bigcirc$ 

# 1. Sfera domeniului aplicativ

# 2. SECURITATEA ȘI ÎNTREȚINEREA CURENTĂ

- 2.1 Indicatiile de securitate
- 2.2 Reparatiile
- 2.3 Conditiile de mediu de utilizare
- 2.4 Temperatura ambiantă
- 2.5 Compatibilitatea electromagnetică
- 2.6 Utilizarea cu baterie
- 2.7 Eliminarea ca deşeu
- 2.7.1 Eliminarea ca deşeu a bateriei
- 2.7.2 Eliminarea ca deşeu a computerului de bicicletă 2.7.3 Eliminarea ca deşeu a ambalajului
- 2.8 Întretinerea curentă
- 2.9 Curătarea și îngrijirea
- 2.10 Depozitarea
- 2.11 Indicatii referitoare la acest manual de utilizare
- 2.12 Pachetul de livrare

# 3. AFISAJUL TIP DISPLAY SI TASTELE FUNCTIONALE

# 4. MONTAJUL

 $\bigoplus$ 

- 4.1 Suportul computerului bicicletei şi computerul bicicletei
- 4.2 Montarea senzorului

# 5. PUNEREA ÎN FUNCTIUNE

- 5.1 Prima conectare a computerului de bicicletă
- 5.2 Setarea circumferintei rotii
- 5.3 Setarea ceasului
- 5.4 Verificarea computerului bicicletei

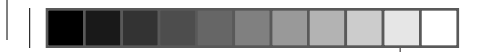

5.5 Repornire/resetare 5.6 Pornire/oprire automată

6. MODURI/FUNCŢII

6.1 Readucerea la zero/resetarea datelor de traseu 6.1 Resetarea / readucerea la zero a vitezei maxime

> Vă rugăm să cititi acest capitol cu atenție și să urmați toate indicațiile enumerate. Asa asigurati o funcționare fiabilă și o durată de exploatare îndelungată a computerului de bicicletă. Păstrați ambalajul și manualul de utilizare, pentru a le putea transmite în caz de vânzare a computerului de bicicletă mai departe către noul proprietar.

7. SCHIMBAREA BATERIEI 7.1 Computer pentru bicicletă 8. DECLARATIA DE CONFORMITATE 9. DESCRIEREA DEFECTIUNILOR 10. TERMENII GARANŢIEI

# **CUPRINSUL**

# 1. SFERA DOMENIULUI APLICATIV

Acest computer pentru biciclete este conceput numai pentru funcția de computer de biciclete. Computerele de biciclete oferă informații referitoare la viteză și distantele parcurse. O altă utilizare decât cea descrisă în manualul de utilizare, este considerată neconformă, nu este admisă şi poate duce la deteriorări sau vătămări. Pentru daunele cauzate de utilizarea neconformă, nu se preia nici un fel de răspundere. Indicații și explicații suplimentare găsiți în manualul de utilizare.

Nu deschideti niciodată carcasa computerului de bicicletă și a senzorului, acestea necontinând piese ce trebuie întreținute (cu excepția deschiderii compartimentului bateriei pentru introducerea sau schimbarea bateriei, vezi punctul 7, schimbarea bateriilor). Nu asezati nici un fel de obiecte pe computerul de bicicletă și nu exercitati presiune asupra afisajului. În caz contrar afisajul poate fi deteriorat. Nu atingeti afisajul cu nici un fel de obiecte cu margini ascutite, pentru a evita deteriorările.

# 2.2 Reparațiile

În cazul unei reparații necesare sau a unei probleme tehnice, adresați-vă în exclusivitate centrului nostru de service. Adresa o găsiți în cadrul prevederilor de garantie.

## 2.3 Conditiile de mediu de utilizare

Computerul de bicicletă este protejat de stropii de apă. Aveti grijă să nu expuneți computerul de bicicletă unei umidități permanente sau unei umidități prea ridicate a aerului și evitați praful, temperaturile prea ridicate și incidența îndelungată a razelor soarelui. Nerespectarea indicatiilor poate duce la erori de functionare sau deteriorarea computerului de bicicletă.

Ediția 12/2011

Computerul de bicicletă poate fi utilizat și depozitat permanent la o temperatură ambiantă de – 10° până la 50°C.

# 2. SECURITATEA ŞI ÎNTREŢINEREA CURENTĂ

### 2.1 Indicatiile de securitate

Computerul dvs. de bicicletă este operat cu ajutorul unei baterii CR 2032. În continuare puteți găsi câteva indicații referitoare la utilizarea bateriilor:

Schimbati bateria numai cu alta de același tip. Bateriile nu trebuie încărcate, reactivate cu orice alte mijloace, demontate, aruncate în foc sau scurtcircuitate. Păstrati bateria întotdeauna în afara razei de actiune a copiilor. Bateriile le pot pune viata în pericol, dacă sunt înghitite. Păstrați de aceea bateria și computerul de bicicletă întotdeauna în afara razei de acțiune a copiilor mici. Dacă a fost înghitită o baterie, solicitați imediat ajutor medical. În caz de necesitate, stergeți aparatele şi contactele bateriilor, înainte de introducerea bateriilor, cu o lavetă usor umezită, după care uscați-le bine. Atenție la bateriile scurse! Evitați contactul cu pielea, ochii si membranele mucoase! În caz de contact cu lichidul de baterie spălați zonele afectate cu multă apă și solicitați imediat asistență medicală. Bateriile nu suportă căldura. Evitați încălzirea puternică a computerului și implicit a bateriilor introduse. Nerespectarea acestor indicații poate duce la deteriorări, iar în anumite situații chiar la explozia bateriilor. Temperaturile situate sub 0°C pot avea efecte negative asupra duratei de exploatare a bateriei. Informatii referitoare la schimbul de baterii, găsiți la punctul 7, schimbarea bateriilor.

Indicatie: Vă rugăm să asezați computerul de bicicletă în asa fel, încât să nu fie expus căldurii extreme sau frigului. În cazul unui frig extrem, bateriile sunt slăbite (vedeți 2.4).

Eliminaţi ambalajul computerului dvs. de bicicletă în conformitate cu prevederile actuale. Informații obțineți de la autoritățile locale.

# 2.8 Întreținerea curentă

Atentie! Nu se găsesc nici un fel de componente ce trebuie întretinute sau curătate în interiorul carcasei computerului de bicicletă.

### 2.9 Curătarea și îngrijirea

Curătati computerul de bicicletă numai cu ajutorul unei lavete moi, umezite, ce nu lasă scame. Nu utilizati solvenții, substanțe de curățare acide sau gazoase. Aveți grijă să nu rămână picături de apă pe afișaj. Apa poate cauza decolorări permanente. Nu expuneți afișajul computerului de bicicletă unei lumini intense a soarelui sau razelor ultraviolete.

# 2.4 Temperatura ambiantă

### 2.5 Compatibilitatea electromagnetică

Încercați pe cât posibil să nu utilizați computerul de bicicletă în apropierea, de ex. a computerelor, imprimantelor, televizoarelor, telefoanelor mobile sau radiourilor, deoarece aparatele cu emisii puternice electromagnetice pot perturba sau împiedica funcționarea.

> Îndepărtați bateria, dacă nu utilizați computerul de bicicletă o perioadă mai îndelungată de timp. Pentru depozitarea computerului de bicicletă, respectați indicatiile de la punctul 2.3 Conditiile de mediu de utilizare și punctul 2.4 Temperatura ambiantă. Computerul de bicicletă trebuie depozitat în condiții de siguranță. Evitati temperaturile înalte (de ex. datorate incidentei directe a razelor de soare) și un mediu permanent umed.

### 2.11 Indicatii referitoare la acest manual de utilizare Am structurat manualul de utilizare pentru acest computer de bicicletă în aşa fel, încât dys. să aveți posibilitatea ca prin intermediul punctelor de la cuprins să consultați informațiile de care aveți nevoie, în funcție de temă. Pentru întrebări suplimentare, puteți să ne contactați și prin intermediul următoarelor adrese:

# 2.6 Utilizarea cu baterie

# 2.7 Eliminarea ca deşeu

 $\bigoplus$ 

### 2.7.1. Eliminarea ca deşeu a bateriei

Bateriile reprezintă deşeuri speciale. Pentru eliminarea corespunzătoare ca deşeu a bateriilor, există atât la magazinele de comercializare a bateriilor, cât și în locațiile comunale de colectare, recipiente speciale.

### 2.7.2 Eliminarea ca deşeu a computerului de bicicletă

Dacă doriti să vă despărțiți de computerul dvs. de bicicletă, eliminați-l în conformitate cu prevederile actuale. Informații obțineți de la autoritățile locale.

### 2.7.3 Eliminarea ca deşeu a ambalajului

# 2.10 Depozitarea

# 4. Montajul

# 4.1 Suportul computerului bicicletei şi computerul bicicletei

Montați computerul de bicicletă (A) cu colierele de cablu (D) pe ghidon. Împingeți computerul de bicicletă din față în suportul computerului de bicicletă, până ce acesta se fixează. În încheiere rotiti computerul de bicicletă în unghiul vizual dorit. Apăsați piedica în jos, pentru a putea deconecta computerul de bicicletă din nou.

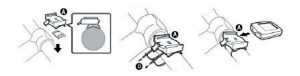

### 4.2 Montarea senzorului

Fixati senzorul cu coliere de cablu (D) pe ghidon, conform ilustratiei următoare. Aveti grijă să pozați cablurile în asa fel, încât la miscarea ghidonului să nu fie tensionate sau rupte și asigurați-vă de asemenea că nu este posibil ca acestea să pătrundă pe parcursul deplasării între spitele roții din față. Fixați-le eventual cu coliere de cablu (D). Aplicati magnetul pe spitele roții din față și fixați-l cu surubul. Aveti grijă ca magnetul să fie aliniat la senzor, la o distantă de 4 mm.

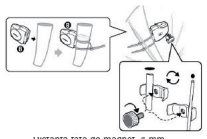

Distanţa faţă de magnet, 4 mm

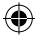

Adresa de service: Prophete GmbH u. Co. KG Lindenstrasse 50 D-33378 Rheda-Wiedenbrück

Tel: +49 (0) 5242 4108-59 Fax: +49 (0) 05242 4108-73

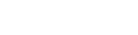

# 3. AFISAJUL TIP DISPLAY SI TASTELE **FUNCTIONALE**

E-mail: service@prophete.net

# 2.12 Pachetul de livrare

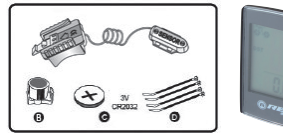

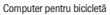

A = Suportul computerului de bicicletă cu senzor B = Magnet cu şurub C = Bateria CR 2032 pentru computerul de bicicletă D = Colierul de cablu

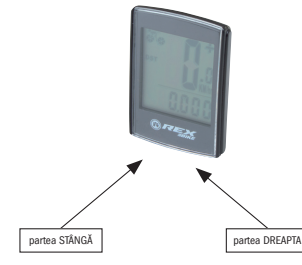

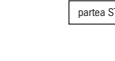